# **DAQ**

# <span id="page-0-1"></span>**NI 4472 User Manual**

<span id="page-0-0"></span>**Dynamic Signal Acquisition Device** for PCI and PXI™/CompactPCI

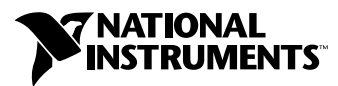

May 2001 Edition Part Number 322940B-01

#### **Worldwide Technical Support and Product Information**

ni.com

#### **National Instruments Corporate Headquarters**

11500 North Mopac Expressway Austin, Texas 78759-3504 USA Tel: 512 794 0100

#### **Worldwide Offices**

Australia 03 9879 5166, Austria 0662 45 79 90 0, Belgium 02 757 00 20, Brazil 011 284 5011, Canada (Calgary) 403 274 9391, Canada (Montreal) 514 288 5722, Canada (Ottawa) 613 233 5949, Canada (Québec) 514 694 8521, Canada (Toronto) 905 785 0085, China (Shanghai) 021 6555 7838, China (ShenZhen) 0755 3904939, Denmark 45 76 26 00, Finland 09 725 725 11, France 01 48 14 24 24, Germany 089 741 31 30, Greece 30 1 42 96 427, Hong Kong 2645 3186, India 91805275406, Israel 03 6120092, Italy 02 413091, Japan 03 5472 2970, Korea 02 596 7456, Malaysia 603 9596711, Mexico 5 280 7625, Netherlands 0348 433466, New Zealand 09 914 0488, Norway 32 27 73 00, Poland 0 22 528 94 06, Portugal 351 1 726 9011, Singapore 2265886, Spain 91 640 0085, Sweden 08 587 895 00, Switzerland 056 200 51 51, Taiwan 02 2528 7227, United Kingdom 01635 523545

For further support information, see the *[Technical Support Resources](#page-53-0)* appendix. To comment on the documentation, send e-mail to techpubs@ni.com.

Copyright © 2001 National Instruments Corporation. All rights reserved.

## **Important Information**

#### **Warranty**

The NI 4472 for PCI and the NI 4472 for PXI/CompactPCI are warranted against defects in materials and workmanship for a period of one year from the date of shipment, as evidenced by receipts or other documentation. National Instruments will, at its option, repair or replace equipment that proves to be defective during the warranty period. This warranty includes parts and labor.

The media on which you receive National Instruments software are warranted not to fail to execute programming instructions, due to defects in materials and workmanship, for a period of 90 days from date of shipment, as evidenced by receipts or other documentation. National Instruments will, at its option, repair or replace software media that do not execute programming instructions if National Instruments receives notice of such defects during the warranty period. National Instruments does not warrant that the operation of the software shall be uninterrupted or error free.

A Return Material Authorization (RMA) number must be obtained from the factory and clearly marked on the outside of the package before any equipment will be accepted for warranty work. National Instruments will pay the shipping costs of returning to the owner parts which are covered by warranty.

National Instruments believes that the information in this document is accurate. The document has been carefully reviewed for technical accuracy. In the event that technical or typographical errors exist, National Instruments reserves the right to make changes to subsequent editions of this document without prior notice to holders of this edition. The reader should consult National Instruments if errors are suspected. In no event shall National Instruments be liable for any damages arising out of or related to this document or the information contained in it.

EXCEPT AS SPECIFIED HEREIN, NATIONAL INSTRUMENTS MAKES NO WARRANTIES, EXPRESS OR IMPLIED, AND SPECIFICALLY DISCLAIMS ANY WARRANTY OF MERCHANTABILITY OR FITNESS FOR A PARTICULAR PURPOSE. CUSTOMER'S RIGHT TO RECOVER DAMAGES CAUSED BY FAULT OR NEGLIGENCE ON THE PART OF NATIONAL INSTRUMENTS SHALL BE LIMITED TO THE AMOUNT THERETOFORE PAID BY THE CUSTOMER. NATIONAL INSTRUMENTS WILL NOT BE LIABLE FOR DAMAGES RESULTING FROM LOSS OF DATA, PROFITS, USE OF PRODUCTS, OR INCIDENTAL OR CONSEQUENTIAL DAMAGES, EVEN IF ADVISED OF THE POSSIBILITY THEREOF. This limitation of the liability of National Instruments will apply regardless of the form of action, whether in contract or tort, including negligence. Any action against National Instruments must be brought within one year after the cause of action accrues. National Instruments shall not be liable for any delay in performance due to causes beyond its reasonable control. The warranty provided herein does not cover damages, defects, malfunctions, or service failures caused by owner's failure to follow the National Instruments installation, operation, or maintenance instructions; owner's modification of the product; owner's abuse, misuse, or negligent acts; and power failure or surges, fire, flood, accident, actions of third parties, or other events outside reasonable control.

#### **Copyright**

Under the copyright laws, this publication may not be reproduced or transmitted in any form, electronic or mechanical, including photocopying, recording, storing in an information retrieval system, or translating, in whole or in part, without the prior written consent of National Instruments Corporation.

#### **Trademarks**

CVI™, DAQPad™, DAQ-STC™, LabVIEW™, Measurement Studio™, MITE™, National Instruments™, NI™, ni.com™, NI-DAQ™, PXI™, RTSI™, and SCXI™ are trademarks of National Instruments Corporation.

ICP® is a registered trademark of PCB Piezotronics, Inc. Other product and company names mentioned herein are trademarks or trade names of their respective companies.

#### **WARNING REGARDING USE OF NATIONAL INSTRUMENTS PRODUCTS**

(1) NATIONAL INSTRUMENTS PRODUCTS ARE NOT DESIGNED WITH COMPONENTS AND TESTING FOR A LEVEL OF RELIABILITY SUITABLE FOR USE IN OR IN CONNECTION WITH SURGICAL IMPLANTS OR AS CRITICAL COMPONENTS IN ANY LIFE SUPPORT SYSTEMS WHOSE FAILURE TO PERFORM CAN REASONABLY BE EXPECTED TO CAUSE SIGNIFICANT INJURY TO A HUMAN.

(2) IN ANY APPLICATION, INCLUDING THE ABOVE, RELIABILITY OF OPERATION OF THE SOFTWARE PRODUCTS CAN BE IMPAIRED BY ADVERSE FACTORS, INCLUDING BUT NOT LIMITED TO FLUCTUATIONS IN ELECTRICAL POWER SUPPLY, COMPUTER HARDWARE MALFUNCTIONS, COMPUTER OPERATING SYSTEM SOFTWARE FITNESS, FITNESS OF COMPILERS AND DEVELOPMENT SOFTWARE USED TO DEVELOP AN APPLICATION, INSTALLATION ERRORS, SOFTWARE AND HARDWARE COMPATIBILITY PROBLEMS, MALFUNCTIONS OR FAILURES OF ELECTRONIC MONITORING OR CONTROL DEVICES, TRANSIENT FAILURES OF ELECTRONIC SYSTEMS (HARDWARE AND/OR SOFTWARE), UNANTICIPATED USES OR MISUSES, OR ERRORS ON THE PART OF THE USER OR APPLICATIONS DESIGNER (ADVERSE FACTORS SUCH AS THESE ARE HEREAFTER COLLECTIVELY TERMED "SYSTEM FAILURES"). ANY APPLICATION WHERE A SYSTEM FAILURE WOULD CREATE A RISK OF HARM TO PROPERTY OR PERSONS (INCLUDING THE RISK OF BODILY INJURY AND DEATH) SHOULD NOT BE RELIANT SOLELY UPON ONE FORM OF ELECTRONIC SYSTEM DUE TO THE RISK OF SYSTEM FAILURE. TO AVOID DAMAGE, INJURY, OR DEATH, THE USER OR APPLICATION DESIGNER MUST TAKE REASONABLY PRUDENT STEPS TO PROTECT AGAINST SYSTEM FAILURES, INCLUDING BUT NOT LIMITED TO BACK-UP OR SHUT DOWN MECHANISMS. BECAUSE EACH END-USER SYSTEM IS CUSTOMIZED AND DIFFERS FROM NATIONAL INSTRUMENTS' TESTING PLATFORMS AND BECAUSE A USER OR APPLICATION DESIGNER MAY USE NATIONAL INSTRUMENTS PRODUCTS IN COMBINATION WITH OTHER PRODUCTS IN A MANNER NOT EVALUATED OR CONTEMPLATED BY NATIONAL INSTRUMENTS, THE USER OR APPLICATION DESIGNER IS ULTIMATELY RESPONSIBLE FOR VERIFYING AND VALIDATING THE SUITABILITY OF NATIONAL INSTRUMENTS PRODUCTS WHENEVER NATIONAL INSTRUMENTS PRODUCTS ARE INCORPORATED IN A SYSTEM OR APPLICATION, INCLUDING, WITHOUT LIMITATION, THE APPROPRIATE DESIGN, PROCESS AND SAFETY LEVEL OF SUCH SYSTEM OR APPLICATION.

## **FCC/Canada Radio Frequency Interference Compliance\***

#### **Determining FCC Class**

The Federal Communications Commission (FCC) has rules to protect wireless communications from interference. The FCC places digital electronics into two classes. These classes are known as Class A (for use in industrial-commercial locations only) or Class B (for use in residential or commercial locations). Depending on where it is operated, this product could be subject to restrictions in the FCC rules. (In Canada, the Department of Communications (DOC), of Industry Canada, regulates wireless interference in much the same way.)

Digital electronics emit weak signals during normal operation that can affect radio, television, or other wireless products. By examining the product you purchased, you can determine the FCC Class and therefore which of the two FCC/DOC Warnings apply in the following sections. (Some products may not be labeled at all for FCC; if so, the reader should then assume these are Class A devices.)

FCC Class A products only display a simple warning statement of one paragraph in length regarding interference and undesired operation. Most of our products are FCC Class A. The FCC rules have restrictions regarding the locations where FCC Class A products can be operated.

FCC Class B products display either a FCC ID code, starting with the letters **EXN**, or the FCC Class B compliance mark that appears as shown here on the right.

Consult the FCC web site http://www.fcc.gov for more information.

#### **FCC/DOC Warnings**

This equipment generates and uses radio frequency energy and, if not installed and used in strict accordance with the instructions in this manual and the CE Mark Declaration of Conformity\*\*, may cause interference to radio and television reception. Classification requirements are the same for the Federal Communications Commission (FCC) and the Canadian Department of Communications (DOC).

Changes or modifications not expressly approved by National Instruments could void the user's authority to operate the equipment under the FCC Rules.

## **Class A**

#### **Federal Communications Commission**

This equipment has been tested and found to comply with the limits for a Class A digital device, pursuant to part 15 of the FCC Rules. These limits are designed to provide reasonable protection against harmful interference when the equipment is operated in a commercial environment. This equipment generates, uses, and can radiate radio frequency energy and, if not installed and used in accordance with the instruction manual, may cause harmful interference to radio communications. Operation of this equipment in a residential area is likely to cause harmful interference in which case the user will be required to correct the interference at his own expense.

#### **Canadian Department of Communications**

This Class A digital apparatus meets all requirements of the Canadian Interference-Causing Equipment Regulations.

Cet appareil numérique de la classe A respecte toutes les exigences du Règlement sur le matériel brouilleur du Canada.

#### **Class B**

#### **Federal Communications Commission**

This equipment has been tested and found to comply with the limits for a Class B digital device, pursuant to part 15 of the FCC Rules. These limits are designed to provide reasonable protection against harmful interference in a residential installation. This equipment generates, uses and can radiate radio frequency energy and, if not installed and used in accordance with the instructions, may cause harmful interference to radio communications. However, there is no guarantee that interference will not occur in a particular installation. If this equipment does cause harmful interference to radio or television reception, which can be determined by turning the equipment off and on, the user is encouraged to try to correct the interference by one or more of the following measures:

- Reorient or relocate the receiving antenna.
- Increase the separation between the equipment and receiver.
- Connect the equipment into an outlet on a circuit different from that to which the receiver is connected.
- Consult the dealer or an experienced radio/TV technician for help.

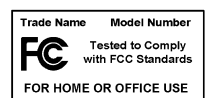

#### **Canadian Department of Communications**

This Class B digital apparatus meets all requirements of the Canadian Interference-Causing Equipment Regulations. Cet appareil numérique de la classe B respecte toutes les exigences du Règlement sur le matériel brouilleur du Canada.

#### **Compliance to EU Directives**

Readers in the European Union (EU) must refer to the Manufacturer's Declaration of Conformity (DoC) for information\*\* pertaining to the CE Mark compliance scheme. The Manufacturer includes a DoC for most every hardware product except for those bought for OEMs, if also available from an original manufacturer that also markets in the EU, or where compliance is not required as for electrically benign apparatus or cables.

To obtain the DoC for this product, click **Declaration of Conformity** at ni.com/hardref.nsf/. This website lists the DoCs by product family. Select the appropriate product family, followed by your product, and a link to the DoC appears in Adobe Acrobat format. Click the Acrobat icon to download or read the DoC.

- \* Certain exemptions may apply in the USA, see FCC Rules §15.103 **Exempted devices**, and §15.105(c). Also available in sections of CFR 47.
- \*\* The CE Mark Declaration of Conformity will contain important supplementary information and instructions for the user or installer.

# **Conventions**

The following conventions are used in this manual:

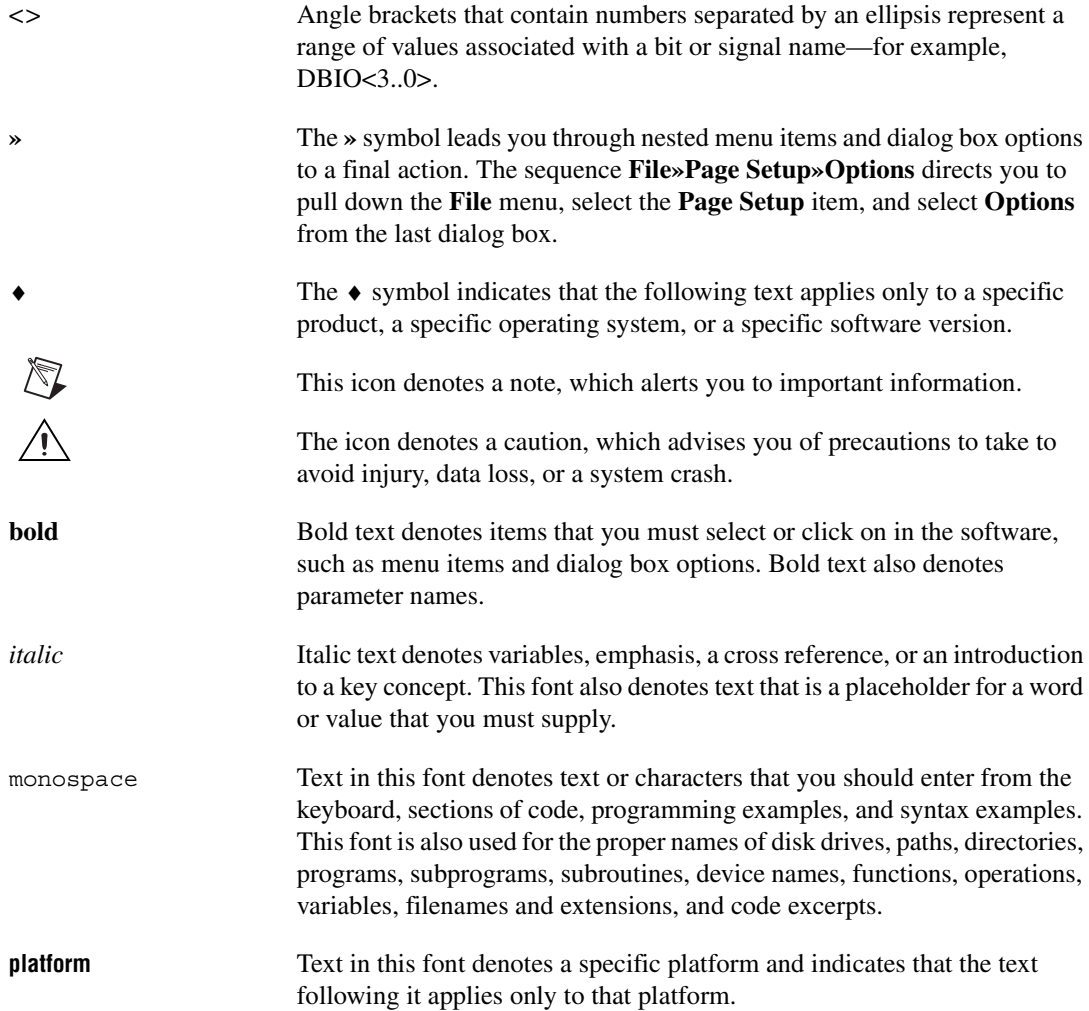

#### **Chapter 1 Getting Started with Your NI 4472**

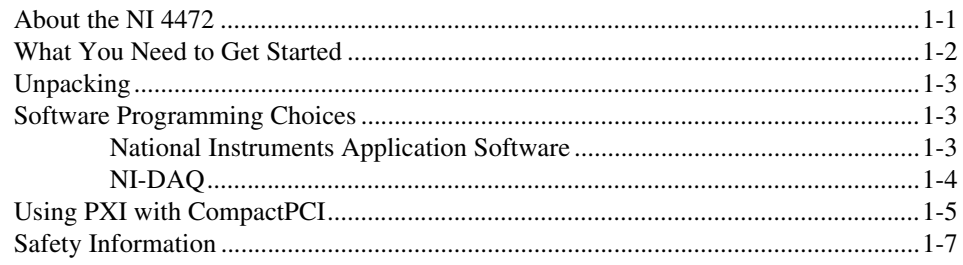

#### **Chapter 2 Using Your NI 4472**

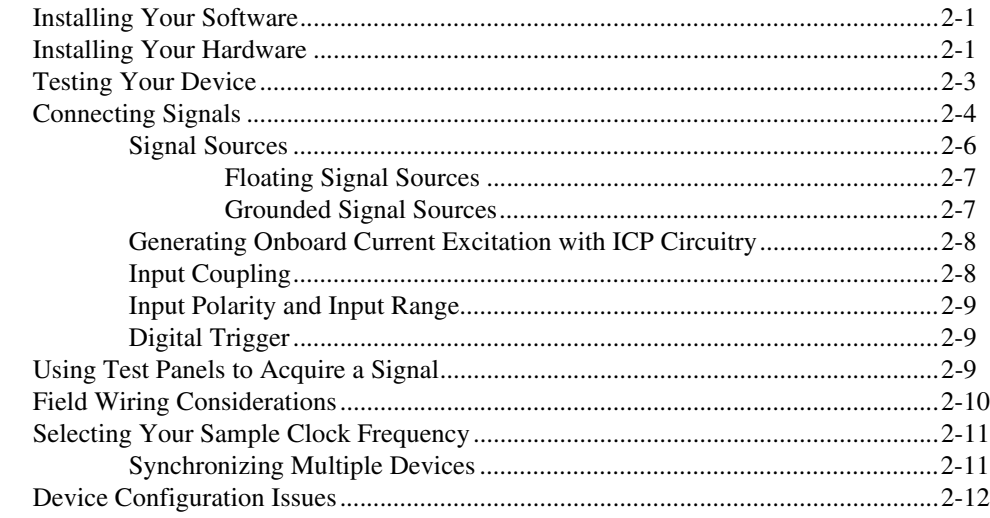

#### **Chapter 3 Device Overview and Theory of Operation**

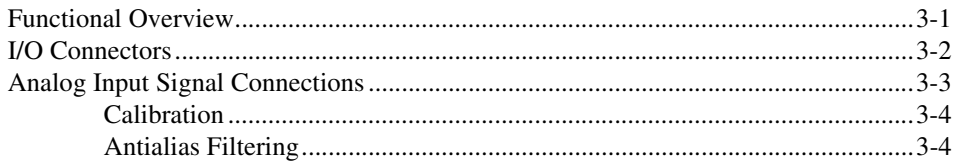

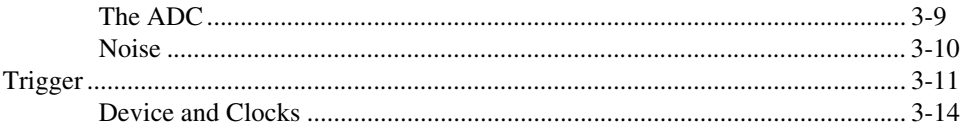

#### **Chapter 4 Calibration**

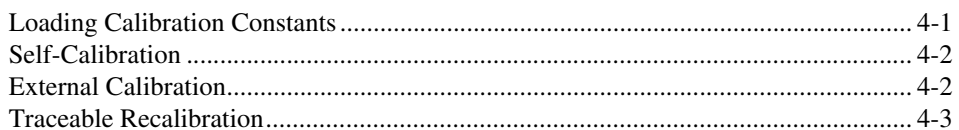

#### **Appendix A Specifications**

## **Appendix B Technical Support Resources**

#### Glossary

Index

# <span id="page-8-3"></span><span id="page-8-0"></span>**Getting Started with Your NI 4472**

This chapter describes the NI 4472 for PCI and the NI 4472 for PXI/CompactPCI, lists what you need to get started, explains how to unpack your device, and describes your programming choices.

## <span id="page-8-1"></span>**About the NI 4472**

The NI 4472 is a high-performance, high-accuracy analog input device for the PCI, PXI, or CompactPCI bus. It is part of the National Instruments Dynamic Signal Acquisition/Analysis (DSA) product family and is specifically designed for demanding dynamic signal acquisition applications. The NI 4472 features eight analog input channels. These channels are simultaneously sampled at a maximum rate of 102.4 kS/s with 24-bit resolution and multiple triggering modes, including external digital triggering. Each input channel has an independent software-switchable 4 mA current source for Integrated Circuit Piezoelectric (ICP®)-type accelerometers and microphone preamplifiers. See Appendix [A,](#page-44-1) *[Specifications](#page-44-2)*, for details about your NI 4472.

The analog input circuitry uses oversampling delta-sigma modulating analog-to-digital converters (ADCs). Delta-sigma converters are inherently linear, provide built-in brick-wall anti-aliasing filters, and have specifications that exceed other conventional technology for this application with regard to total harmonic distortion (THD), signal-to-noise ratio (SNR), and amplitude flatness. These features help you acquire signals with high accuracy and high fidelity without introducing noise or out-of-band aliases.

Applications for NI 4472 devices include audio signal processing and analysis, acoustics and speech research, sonar, audio frequency test and measurement, vibration and modal analysis, or any application requiring high-fidelity signal acquisition.

<span id="page-8-2"></span>**1**

## <span id="page-9-0"></span>**What You Need to Get Started**

To set up and use your NI 4472 device, you need the following:

- $\Box$  One of the following devices:
	- NI 4472 for PCI
	- NI 4472 for PXI/CompactPCI
- ❑ *[NI 4472 User Manual](#page-0-1)*
- ❑ One of the following software packages and documentation:
	- LabVIEW **(Windows)**
	- Measurement Studio **(Windows)**
	- A supported application development environment, such as Visual C++
- ❑ NI-DAQ for PC Compatibles and documentation
- ❑ Your PCI-bus computer, or PXI or CompactPCI chassis and controller
- $\Box$  Female SMB connector cables

The following documents also contain information you may find helpful:

- National Instruments Application Note 025, *Field Wiring and Noise Considerations for Analog Signals*
- *PICMG CompactPCI 2.0 R2.1*
- *PXI Specification Revision 2.0*
- Your PC reference manual
- Your PXI/CompactPCI chassis technical reference manual

For free downloads of the latest documentation, drivers, and programming examples, visit ni.com.

## <span id="page-10-3"></span><span id="page-10-0"></span>**Unpacking**

Your NI 4472 is shipped in an antistatic plastic package to prevent electrostatic damage to the device. Electrostatic discharge can damage several components on the device. To avoid such damage when handling the device, take the following precautions:

- Ground yourself with a grounding strap or by touching a grounded object.
- Touch the antistatic package to a metal part of your computer chassis before removing the device from the package.

**Caution** *Never* touch the exposed pins of connectors.

Remove the device from the package and inspect the device for loose components or any other sign of damage. Notify National Instruments if the device appears damaged in any way. Do *not* install a damaged device into your computer.

Store your NI 4472 in the antistatic envelope when not in use.

## <span id="page-10-1"></span>**Software Programming Choices**

When programming your National Instruments DAQ hardware, you can use National Instruments application development environment (ADE) software or other ADEs. In either case, you use NI-DAQ.

#### <span id="page-10-2"></span>**National Instruments Application Software**

LabVIEW features interactive graphics, a state-of-the-art user interface, and a powerful graphical programming language. The LabVIEW Data Acquisition VI Library, a series of virtual instruments for using LabVIEW with National Instruments DAQ hardware, is included with LabVIEW. The LabVIEW Data Acquisition VI Library is functionally equivalent to NI-DAQ software.

Measurement Studio, which includes LabWindows/CVI, tools for Visual C++, and tools for Visual Basic, is a development suite that allows you to use ANSI C, Visual C++, and Visual Basic to design your test and measurement software. For C developers, Measurement Studio includes LabWindows/CVI, a fully integrated ANSI C application development environment that features interactive graphics and the LabWindows/CVI Data Acquisition and Easy I/O libraries. For Visual Basic developers,

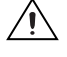

Measurement Studio features a set of ActiveX controls for using National Instruments DAQ hardware. These ActiveX controls provide a high-level programming interface for building virtual instruments. For Visual C++ developers, Measurement Studio offers a set of Visual C++ classes and tools to integrate those classes into Visual C++ applications. The libraries, ActiveX controls, and classes are available with Measurement Studio and the NI-DAQ software.

Using LabVIEW or Measurement Studio software greatly reduces the development time for your data acquisition and control application.

#### <span id="page-11-0"></span>**NI-DAQ**

NI-DAQ, which shipped with your NI 4472 device, has an extensive library of functions that you can call from your ADE. These functions allow you to use all the features of your NI 4472.

NI-DAQ controls all direct interactions between the NI 4472 hardware and the host computer. These functions include interrupt programming and direct memory access (DMA). NI-DAQ maintains a consistent software interface among its different versions so that you can change platforms with minimal modifications to your code. Whether you are using LabVIEW, Measurement Studio, or other programming languages, your application uses the NI-DAQ driver software, as illustrated in Figur[e 1-1](#page-12-1).

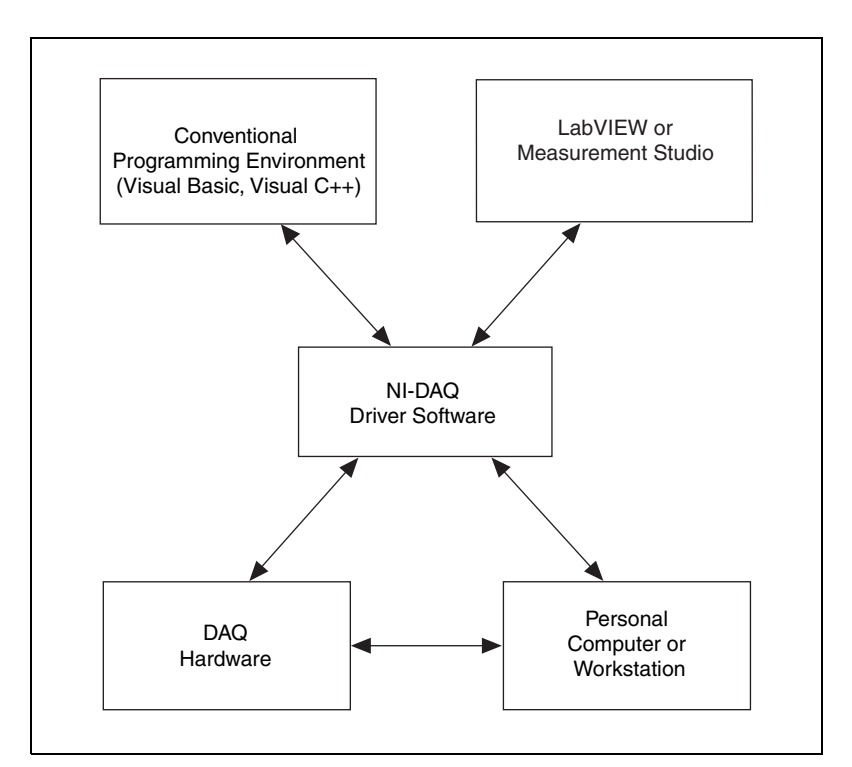

**Figure 1-1.** The Relationship Between the Programming Environment, NI-DAQ, and Your Hardware

To download a free copy of the most recent version of NI-DAQ, click **Download Software** at ni.com.

## <span id="page-12-2"></span><span id="page-12-1"></span><span id="page-12-0"></span>**Using PXI with CompactPCI**

Using PXI-compatible products with standard CompactPCI products is an important feature provided by the *PXI Specification Revision 2.0*. If you use a PXI-compatible plug-in device in a standard CompactPCI chassis, you will be unable to use PXI-specific functions, but you can still use the basic plug-in device functions. For example, the RTSI bus on your NI 4472 for PXI/CompactPCI is available in a PXI chassis, but not in a CompactPCI chassis.

 $\mathbb{N}$ 

**Note** The CompactPCI specification does not require the chassis to supply +3.3 V to the devices, but the NI 4472 for PXI/CompactPCI requires +3.3 V power on the PCI bus in order to work. Refer to Appendi[x A](#page-44-1), *[Specifications](#page-44-2)*, for complete power requirements.

The CompactPCI specification permits vendors to develop sub-buses that coexist with the basic PCI interface on the CompactPCI bus. Compatible operation is not guaranteed between CompactPCI devices with different sub-buses nor between CompactPCI devices with sub-buses and PXI. The standard implementation for CompactPCI does not include these sub-buses. Your NI 4472 for PXI/CompactPCI will work in any standard CompactPCI chassis adhering to the *PICMG CompactPCI 2.0 R2.1* specification.

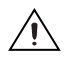

**Caution** Damage to your equipment can occur if the lines shown in Table [1-1](#page-13-0) are driven by a CompactPCI sub-bus.

> PXI-specific features are implemented on the J2 connector of the CompactPCI bus. Table [1-1](#page-13-0) lists the J2 pins used by your NI 4472 for PXI/CompactPCI. Your PXI device is compatible with any CompactPCI chassis with a sub-bus that does not drive these lines. Even if the sub-bus is capable of driving these lines, the PXI device is still compatible as long as those pins on the sub-bus are disabled by default and not ever enabled. Damage may result if these lines are driven by the sub-bus.

<span id="page-13-0"></span>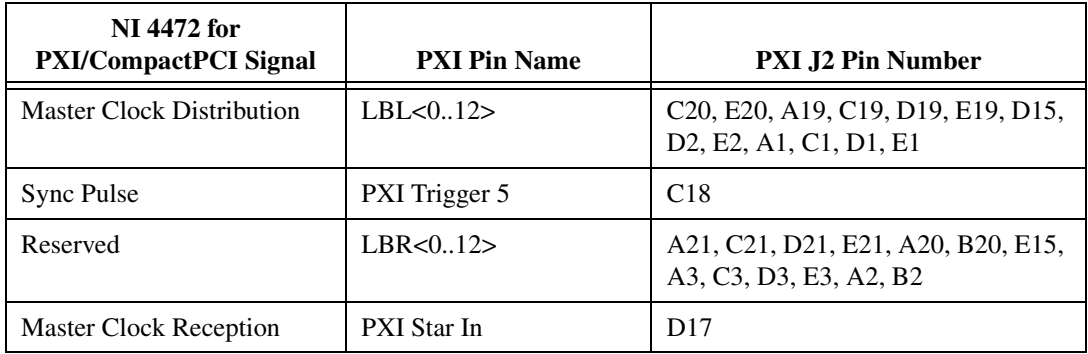

**Table 1-1.** J2 Connector Pins Used by the NI 4472 for PXI/CompactPCI

In some circumstances, it is possible to drive some of these lines in the same chassis as your NI 4472. For more information, search the NI KnowledgeBase at ni.com/public.

## <span id="page-14-0"></span>**Safety Information**

**Cautions** To meet EMC/EMI, cooling and safety compliance requirements, the NI 4472 device *must* be installed in a PC with the covers and chassis filler panels properly installed.

Do *not* operate the device in an explosive atmosphere or where there may be flammable gases or fumes.

Do *not* operate damaged equipment. The safety protection features built into the NI 4472 device can become impaired if the device becomes damaged in any way. If the device is damaged, turn the device off and do *not* use it until service-trained personnel can check its safety. If necessary, return the device to National Instruments for service and repair to ensure that its safety is not compromised.

Do *not* operate this equipment in a manner that contradicts the information specified in this document. Misuse of this equipment could result in a shock hazard.

Do *not* substitute parts or modify equipment. Because of the danger of introducing additional hazards, do *not* install unauthorized parts or modify the NI 4472 device. Return the device to National Instruments for service and repair to ensure that its safety features are not compromised.

You *must* insulate all of your signal connections to the highest voltage with which the NI 4472 device can come in contact.

Connections, including power signals to ground and vice versa, that exceed any of the maximum signal ratings on the NI 4472 device can create a shock or fire hazard, or can damage any or all of the boards connected to the chassis, the host computer, and the NI 4472 device. National Instruments is *not* liable for any damages or injuries resulting from incorrect signal connections.

Clean the device and accessories by brushing off light dust with a soft non-metallic brush. Remove other contaminants with a stiff non-metallic brush. The unit *must* be completely dry and free from contaminants before returning it to service.

# <span id="page-15-0"></span>**Using Your NI 4472**

This chapter explains how to install, configure, and test your NI 4472. It also provides information you need to know to acquire signals with your NI 4472.

## <span id="page-15-1"></span>**Installing Your Software**

Complete the following steps in order to install your software before installing your NI 4472 device:

- 1. Install your ADE, such as LabVIEW or Measurement Studio, according to the instructions on the CD and the release notes.
- 2. Install NI-DAQ according to the instructions on the CD and the *DAQ Quick Start Guide* included with your device.

**Note** It is important to install the NI-DAQ driver software before installing your NI 4472 device to ensure that the device is properly detected.

## <span id="page-15-2"></span>**Installing Your Hardware**

You can install the NI 4472 device in any available slot in your PCI-bus computer or PXI/CompactPCI chassis. However, to achieve best noise performance, leave as much room as possible between the NI 4472 device and other devices and hardware. The following are general installation instructions, but consult your computer user manual or technical reference manual for specific instructions and warnings.

 $\mathbb{N}$ 

 $\mathbb{N}$ 

**Note** It is important to install the NI-DAQ driver software before installing your NI 4472 device to ensure that the device is properly detected.

- NI 4472 for PCI
	- 1. Turn off and unplug your computer.
	- 2. Remove the cover.
	- 3. Make sure there are no lighted LEDs on your motherboard. If any are lit, wait until they go out before continuing your installation.

**2**

 $\mathbb{N}$ 

 $\mathbb N$ 

 $\mathbb N$ 

- 4. Remove the expansion slot cover on the back panel of the computer.
- 5. Ground yourself using a grounding strap or by touching a grounded object. Follow the ESD protection precautions described in the *[Unpacking](#page-10-3)* section of Chapter [1](#page-8-2), *[Getting Started with Your NI 4472](#page-8-3)*.
- 6. Insert the NI 4472 for PCI into a PCI slot. Gently rock the device to ease it into place. It may be a tight fit, but do *not* force the device into place.
- 7. Screw the mounting bracket of the NI 4472 for PCI to the back panel rail of the computer.
- 8. Replace the cover.
- 9. Plug in and turn on your computer.

**Note** For proper cooling, all covers and filler panels must be installed.

The NI 4472 for PCI is now installed.

- ♦ NI 4472 for PXI/CompactPCI
	- 1. Turn off and unplug your PXI or CompactPCI chassis.

**Note** If you are installing more than one NI 4472 device in a PXI or CompactPCI chassis and want to synchronize data acquisition operations between the devices, one NI 4472 must be installed in slot 2. Refer to the *[Synchronizing Multiple Devices](#page-25-1)* section of this chapter for more information.

2. Choose an unused PXI or CompactPCI slot in your system.

**Note** For maximum performance when using a non-PXI chassis, install the NI 4472 for PXI/CompactPCI in a slot that supports bus arbitration or bus-master modules. The NI 4472 for PXI/CompactPCI contains onboard bus-master DMA logic that you can use only if the NI 4472 for PXI/CompactPCI is installed in such a slot. National Instruments recommends installing the NI 4472 for PXI/CompactPCI in such a slot. If you choose a slot that does not support bus masters, you will have to disable the onboard DMA controller using your software. A PXI-compliant chassis must have bus arbitration for all slots.

**Caution** The NI 4472 for PXI/CompactPCI has connections to several reserved lines on the CompactPCI J2 connector. Use of these lines by other devices in your CompactPCI system can damage your equipment. Before installing an NI 4472 for PXI/CompactPCI in a CompactPCI system that uses J2 connector lines for purposes other than PXI, see the *[Using PXI with CompactPCI](#page-12-2)* section in Chapte[r 1,](#page-8-2) *[Getting Started with Your NI 4472](#page-8-3)*.

- 3. Make sure there are no lighted LEDs on your chassis. If any are lit, wait until they go out before continuing your installation.
- 4. Remove the filler panel for the slot you have chosen.
- 5. Ground yourself using a grounding strap or by touching a grounded object. Follow the ESD protection precautions described in the *[Unpacking](#page-10-3)* section of Chapter 1, *[Getting Started with Your NI 4472](#page-8-3)*.
- 6. Insert the NI 4472 for PXI/CompactPCI into a 5 V PXI slot. Use the injector/ejector handle to fully insert the device into the chassis.
- 7. Screw the front panel of the NI 4472 for PXI/CompactPCI to the front panel-mounting rail of the system.

**Note** To ensure a good ground connection, securely fasten the front panel of the NI 4472 for PXI/CompactPCI to the chassis with the two screws attached for that purpose.

- 8. Visually verify the installation. Make sure the device is not touching other devices or components and is fully inserted in the slot.
- 9. Plug in and turn on your computer.

The NI 4472 for PXI/CompactPCI is now installed.

You are now ready to configure your NI 4472 device.

## <span id="page-17-0"></span>**Testing Your Device**

 $\mathbb{N}$ 

The NI 4472 is completely software configurable. The system software automatically allocates all device resources, including base memory address and interrupt level. This device does not require DMA controller resources from your computer.

To check the configuration of your NI 4472, and to test its resource allocations to be sure they do not conflict with any others, refer to the *DAQ Quick Start Guide* included with your device.

You can modify data acquisition-related settings, such as analog input polarity, range, and mode, through National Instruments application-level software, such as LabVIEW or Measurement Studio, or with NI-DAQ. Refer to device configuration instructions in your NI-DAQ documents and in the *NI-DAQ Function Reference Help* (**Start»Programs»National Instruments»DAQ»NI-DAQ Help)** for more information.

## <span id="page-18-0"></span>**Connecting Signals**

The front panels of the NI 4472 for PCI and the NI 4472 for PXI/CompactPCI are shown in Figure [2-1.](#page-19-0) The NI 4472 has eight male SMB connectors on its front panel for connecting analog signals, and one male SMB connector for connecting a digital trigger. The analog inputs are unbalanced differential channels with individually configurable AC/DC coupling and ICP-type current conditioning. The digital input can accept TTL/CMOS-compatible signals.

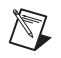

**Note** To minimize noise and ensure more accurate measurements, do *not* allow the connector shells of your SMB cables, SMB-to-BNC adapters, or BNC cables to touch each other, the PCI-bus computer, or the PXI or CompactPCI chassis and controller.

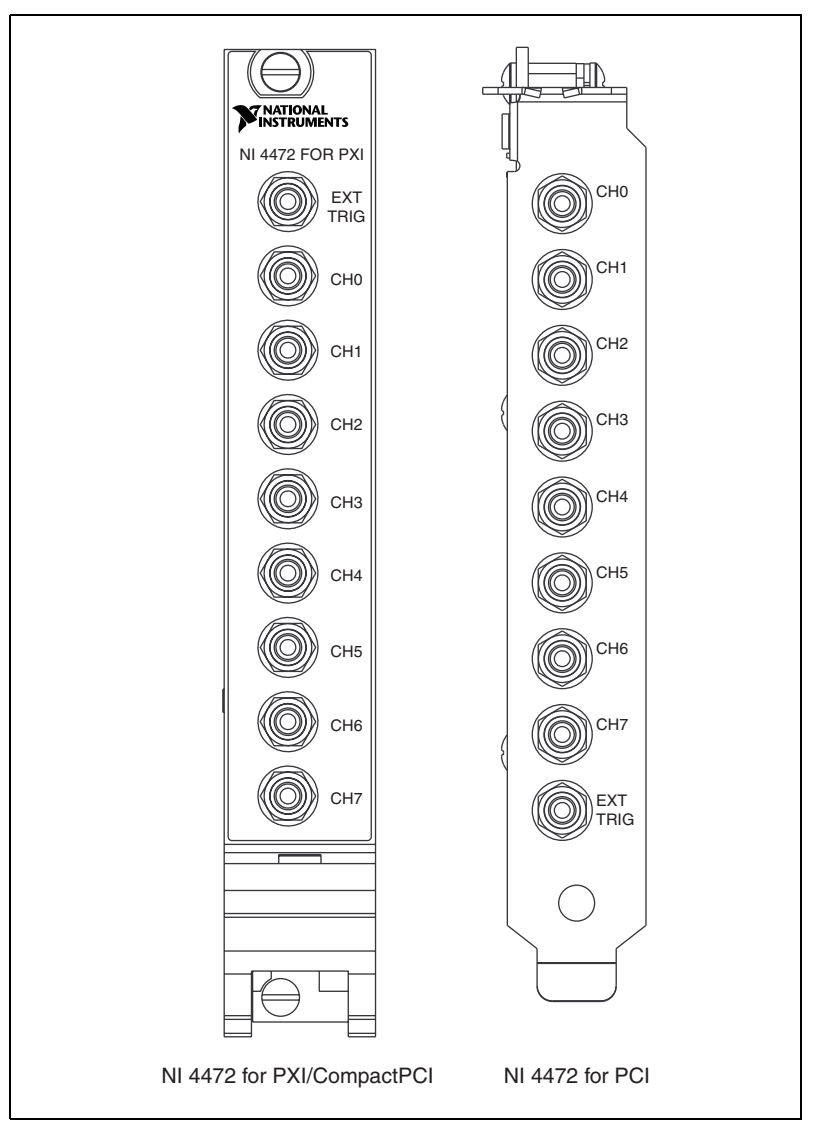

<span id="page-19-0"></span>**Figure 2-1.** NI 4472 Front Panels

Before configuring the analog input channels and making signal connections, you need to determine:

- Whether the input signal source is floating or grounded
- Whether the accelerometer or microphone you are using requires ICP-type current stimulation
- Whether AC or DC coupling is best for your application
- The voltage range of the input signal

#### <span id="page-20-0"></span>**Signal Sources**

The analog input channels of the NI 4472 have unbalanced differential inputs. Figure [2-2](#page-20-1) shows the input configurations for floating and grounded signal sources.

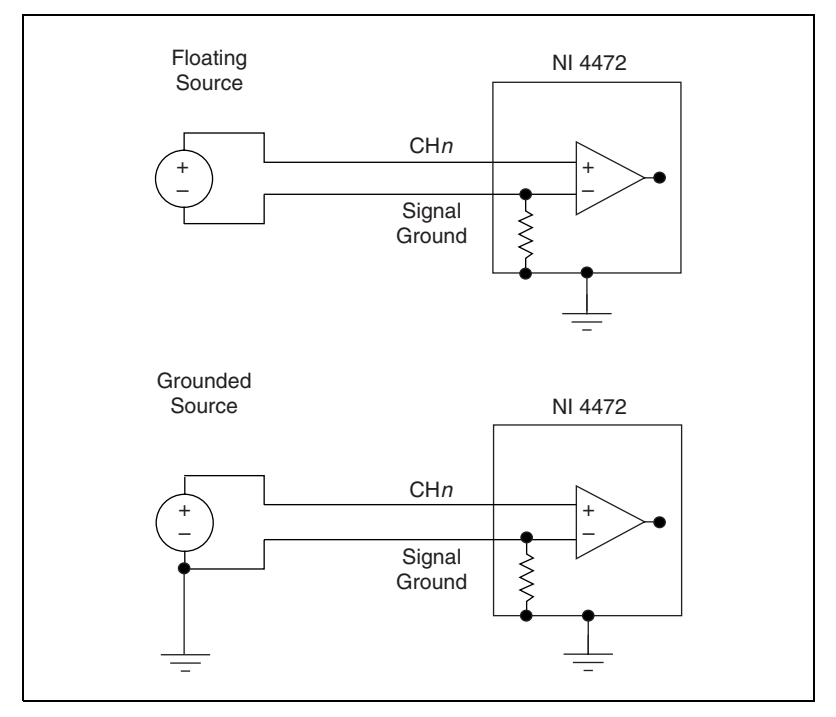

**Figure 2-2.** Input Configurations for the NI 4472

<span id="page-20-1"></span>**Caution** Connecting a signal that varies more than  $\pm 2.5$  V from the ground reference of the NI 4472 to the ground (shield) of any analog input channel can result in inaccurate measurements or damage to your device. National Instruments is *not* responsible for damage caused by such connections.

## <span id="page-21-0"></span>**Floating Signal Sources**

A floating signal source does not connect in any way to the building ground system but instead has an isolated ground-reference point. Some examples of floating signal sources are outputs of transformers, thermocouples, battery-powered devices, optical isolator outputs, and isolation amplifiers. An instrument or device that has an isolated output is a floating signal source.

It is important to tie the ground reference of a floating signal to the analog input ground to establish a local reference for the signal. Otherwise, the measured input signal varies as the source floats out of the common-mode input range. With the NI 4472, you tie the signal ground to the analog input ground simply by attaching the signal cable to any of the analog input channel SMB connectors. Hence, all floating signals fed to the NI 4472 are automatically ground referenced.

**Note** To ensure a good ground connection, securely fasten the front panel of the NI 4472 to the chassis with the screw that held the slot cover (NI 4472 for PCI) or two screws attached for that purpose (NI 4472 for PXI/CompactPCI).

#### **Grounded Signal Sources**

A ground-referenced signal source connects in some way to the building system ground and is, therefore, already connected to a common-ground point with respect to the NI 4472, assuming the PCI-bus computer or PXI or CompactPCI chassis and controller are plugged into the same power system. Nonisolated outputs of instruments and devices that plug into the building power system fall into this category.

The difference in ground potential, or common-mode voltage, between two instruments connected to the same building power system is typically between 1 and 100 mV, but the common-mode voltage can be much higher if power distribution circuits are not properly connected. This difference in ground potential induces currents in the ground system that can cause errors in your measurement. For low common-mode voltages, the resistor on the signal ground has a resistor value of 50  $\Omega$  and is usually sufficient to reduce this current to negligible levels, but your results can vary depending on the system setup.

It is best to use the NI 4472 to acquire data from floating signal sources, but you can measure signals from grounded sources if the ground reference of the source does not vary by more than  $\pm 2.5$  V from the ground reference of the NI 4472.

<span id="page-21-1"></span> $\mathbb{N}$ 

#### <span id="page-22-0"></span>**Generating Onboard Current Excitation with ICP Circuitry**

If you attach an ICP-type accelerometer or microphone preamplifier to an analog input channel, you must enable the ICP circuitry for that channel in order to generate the required excitation current. The ICP circuitry of any input channel can be enabled or disabled independently of that of any other input channel.

When ICP signal conditioning is enabled, large DC-offset voltages can occur on signal inputs due to the output bias voltage requirements of the ICP transducer you are using. To remove this offset you must enable AC coupling on the affected input channels of the NI 4472. Using DC coupling with ICP is appropriate only if the impedance of the sensor does not exceed 2.5 k $\Omega$  and you are acquiring very low frequency signals.

In LabVIEW, use AI Parameter.vi to control the onboard excitation. You can control onboard excitation only for the channels that are configured for an acquisition in AI Config.vi. If you are programming in the NI-DAQ text application program interface (API), you should use the AI\_Change\_Parameter function with the **ND\_DSA\_EXCITATION** parameter.

#### <span id="page-22-1"></span>**Input Coupling**

You can configure each analog input channel of the NI 4472 to be AC- or DC-coupled. If you select DC coupling, any DC offset present in the source signal is passed to the ADC. The DC-coupled configuration is usually best if the signal source has only small amounts of offset voltage (less than  $\pm 100$  mV) or if the DC content of the acquired signal is important.

If the source has a significant amount of unwanted offset (bias voltage), you must select AC coupling to take full advantage of the input signal range. Using AC coupling results in a drop in the low-frequency response of the analog input. The −3 dB cutoff frequency is approximately 3.4 Hz, but the −0.01 dB cutoff frequency, for instance, is considerably higher at approximately 70.5 Hz.

#### <span id="page-23-0"></span>**Input Polarity and Input Range**

The NI 4472 analog inputs are bipolar, that is, the input voltage range is centered on 0 V. The input voltage range is  $\pm 10$  V with 1.19  $\mu$ V resolution, and is always at a gain of 1.0 (0 dB). Due to the large dynamic range of the ADC used on the NI 4472, programmable gain is not required for most applications. Since the NI 4472 does not have hardware to adjust the input gain, the component count in the input signal path is reduced, resulting in a cleaner signal. If the input signal has an amplitude greater than  $\pm 10 \text{ V}$ , it will be clipped and introduce large errors that can be easily identified in the frequency spectrum.

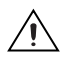

**Caution** Connections that exceed the rated input voltages can damage the computer and the connected equipment. Overvoltage protection is  $\pm 42.2$  V on the positive signal line. The shield does *not* have overvoltage protection. Do *not* make a non-ground connection to the shield. Also, do *not* connect the shield to a ground that varies more than ±2.5 V from the ground of the NI 4472. National Instruments is *not* liable for any damages resulting from such connections.

> All data read from the ADC is interpreted as two's complement format. In two's complement mode, digital data values read from the analog input channel are either positive or negative.

## <span id="page-23-1"></span>**Digital Trigger**

You can use the EXT TRIG SMB connector on the NI 4472 for external digital triggering.

## <span id="page-23-2"></span>**Using Test Panels to Acquire a Signal**

To quickly test your signal connections and the operation of your system, you can use the Test Panels to view a signal input to your NI 4472. To do so, follow these instructions:

- 1. Connect a known signal to an analog input channel on the NI 4472.
- 2. Launch Measurement & Automation Explorer (MAX) from the desktop.
- 3. Open the **Devices and Interfaces** folder.
- 4. Right-click the icon for the NI 4472 device you want to test and select **Test Panel** from the pop-up menu.
- 5. Set your parameters as follows:
	- Channel—Select the input channel you are using.
	- Sample Rate (Hz)—Enter a sampling rate that is at least twice the highest frequency component of your input signal.
	- Data Mode—Select **Continuous**.
	- Y Scale Mode—Select **Auto Scale**.
- 6. Click **Start** to begin a continuous signal acquisition.

The Test Panel window displays a graph of the signal you input.

## <span id="page-24-0"></span>**Field Wiring Considerations**

Environmental noise can affect the accuracy of measurements made with your NI 4472 if you do not take proper care when running signal wires between signal sources and the device. For more information, refer to National Instruments Application Note 025, *Field Wiring and Noise Considerations for Analog Signals*.

The following recommendations apply mainly to analog input signal routing to the NI 4472 although they also apply to signal routing in general.

Minimize noise pickup and maximize measurement accuracy by taking the following precautions:

- Route signals to the device carefully. Keep cabling away from noise sources. The most common noise source in a data acquisition system is the video monitor. Separate the monitor from the analog signals as much as possible.
- Separate NI 4472 signal lines from high-current or high-voltage lines. These lines can induce currents in or voltages on the NI 4472 signal lines if they run in parallel paths at a close distance. To reduce the magnetic coupling between lines, separate them by a reasonable distance if they run in parallel, or run the lines at right angles to each other.
- Do *not* run signal lines through conduits that also contain power lines.
- Protect signal lines from magnetic fields caused by electric motors, welding equipment, breakers, or transformers by running them through dedicated metal conduits.

## <span id="page-25-0"></span>**Selecting Your Sample Clock Frequency**

The eight analog input channels of the NI 4472 are simultaneously sampled at any software-programmable rate from 102.4 kS/s down to 1.0 kS/s in 190.7  $\mu$ S/s increments for  $f_s > 51.2$  kS/s or 95.37  $\mu$ S/s increments for  $f_s \leq 51.2$  kS/s. The device uses direct digital synthesis (DDS) technology so that you can choose the correct sample rate for your application. All the input channels acquire data at the same rate. One input channel *cannot* acquire data at a different rate from another input channel.

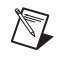

 $\boxtimes$ 

**Note** If you do not specify a rate at a multiple of the increment, NI-DAQ will automatically choose the next higher step for you.

**Note** Unlike other converter technologies, delta-sigma converters must be run continuously and at a minimum clock rate to operate within specifications. Although the software will let you use a lower sample rate, you must *always* use a sample rate of at least 1.0 kS/s to ensure the accuracy of your data acquisition.

## <span id="page-25-1"></span>**Synchronizing Multiple Devices**

The NI 4472 can send or receive the DDS clock signal and the synchronization start signal to or from other NI 4472 devices on the same bus to synchronize data acquisition. In a multi-device system, a master device drives the clock and synchronization signals to other slave, or receiving, devices.

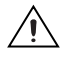

**Caution** Do *not* use RTSI 5/TRIG 5 to drive any signals in your system if you are synchronizing multiple NI 4472 for PXI/CompactPCI devices. The synchronization signal is driven on RTSI 5/TRIG 5, so driving other signals on RTSI 5/TRIG 5 could lead to double-driving the line, which can result in unpredictable behavior and might damage your system.

 $\bullet$  NI 4472 for PCI

In a PCI system, any NI 4472 can be the master. The master broadcasts the ADC oversample clock to the other NI 4472 devices and synchronizes the start of the acquisition using reserved lines in the RTSI cable.

For specific LabVIEW programming instructions, refer to *Synchronizing Multiple PCI-DSA Devices* in *LabVIEW Help* (**Start»Programs»National Instruments»LabVIEW 6»LabVIEW Help**). For using NI-DAQ with

other ADEs, refer to *Synchronizing Multiple PCI-DSA Devices: Select\_Signal* in *NI-DAQ Function Reference Help* (**Start»Programs» National Instruments»DAQ»NI-DAQ Help)**.

♦ NI 4472 for PXI/CompactPCI

To synchronize two or more NI 4472 devices in a PXI/CompactPCI system, one must be located in PXI Slot 2. This device is the master, and the NI 4472 devices in other slots are slaves. The master broadcasts the ADC oversample clock to the other NI 4472 devices on the PXI Star trigger lines, and uses the RTSI 5/TRIG 5 line to synchronize the start of the acquisition.

For specific LabVIEW programming instructions, refer to *Synchronizing Multiple PXI-DSA Devices* in *LabVIEW Help* (**Start»Programs»National Instruments»LabVIEW 6»LabVIEW Help**). For using NI-DAQ with other ADEs, refer to *Synchronizing Multiple PXI-DSA Devices: Select\_Signal* in *NI-DAQ Function Reference Help* (**Start»Programs» National Instruments»DAQ»NI-DAQ Help)**.

## <span id="page-26-0"></span>**Device Configuration Issues**

Selecting a sample rate that is less than two times the frequency of a band of interest can lead you to believe the device is functioning improperly. By undersampling the signal, you might receive what appears to be a DC signal. This situation is due to the sharp antialiasing filters that remove frequency components above the sampling frequency. If you have a situation where this occurs, simply increase the sample rate until it meets the requirements of the *Nyquist Sampling Theorem*. For more information on the filters and aliasing, refer to the *[Antialias Filtering](#page-30-2)* section of Chapter [3](#page-27-2), *[Device Overview and Theory of Operation](#page-27-3)*.

**Note** Unlike other converter technologies, delta-sigma converters must be run continuously and at a minimum clock rate to operate within specifications. Although the software will let you use a lower sample rate, you must *always* use a sample rate of at least 1.0 kS/s to ensure the accuracy of your data acquisition.

 $\mathbb{N}$ 

# <span id="page-27-2"></span>**3**

## <span id="page-27-3"></span><span id="page-27-0"></span>**Device Overview and Theory of Operation**

This chapter presents an overview of the hardware functions of your NI 4472, and other useful information for understanding how the device works.

## <span id="page-27-1"></span>**Functional Overview**

Figur[e 3-1](#page-27-4) shows a block diagram of the digital functions, and the analog function block diagram is shown in Figure [3-2.](#page-28-1)

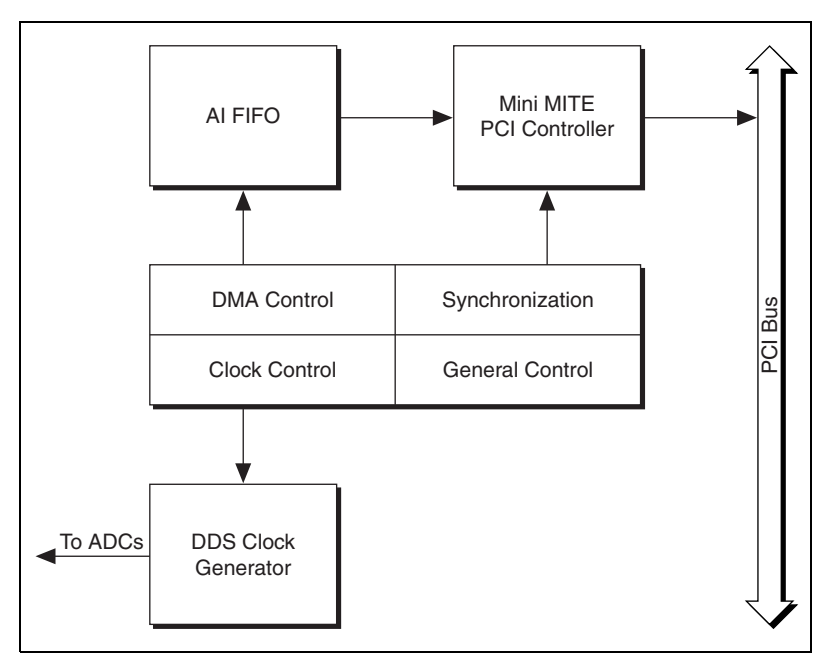

<span id="page-27-4"></span>**Figure 3-1.** Digital Function Block Diagram

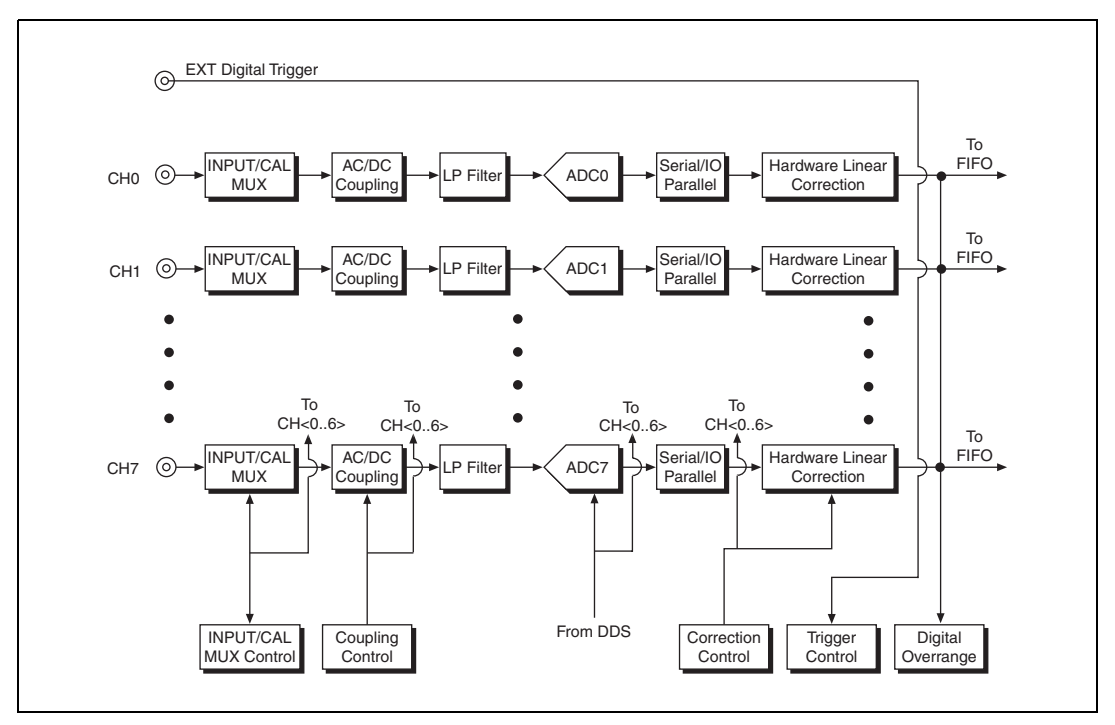

**Figure 3-2.** Analog Function Block Diagram

## <span id="page-28-1"></span><span id="page-28-0"></span>**I/O Connectors**

**Caution** Connections that exceed any of the maximum ratings for input signals on the NI 4472 can damage the device, the computer, and the associated accessories. National Instruments is *not* liable for any damage resulting from such signal connections.

> The front panel of the NI 4472 has nine SMB male connectors for attaching signal inputs.

> The EXT TRIG connector is the input for the PFI0/EXT\_TRIG signal. Triggers cannot be output from the EXT TRIG connector. The EXT TRIG line is compatible with TTL and CMOS voltage levels.

> CH<0..7> are analog input channels 0 through 7. Input impedance on the positive (signal) wire of each input channel is 1 M $\Omega$  in parallel with 60 pF to ground. Input impedance on the negative (shield) wire is 50  $\Omega$  in parallel with 0.02  $\mu$ F to ground. The signal line of each analog input channel circuit

is protected to ±42.4 V, whether power is on or off. The shield side of the analog input channels has no overvoltage protection. Do *not* apply a signal that varies by more than  $\pm 2.5$  V from the ground of the NI 4472.

## <span id="page-29-0"></span>**Analog Input Signal Connections**

Figur[e 3-3](#page-29-1) shows a diagram of one of the eight identical NI 4472 analog input stages.

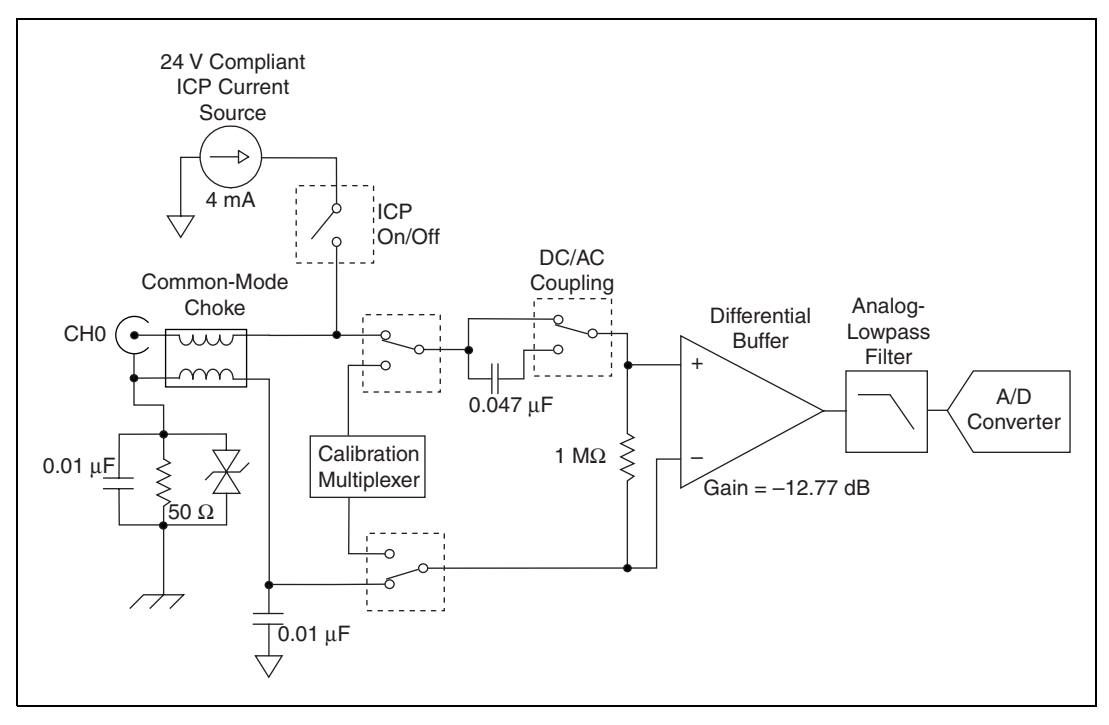

**Figure 3-3.** Analog Input Stage

<span id="page-29-1"></span>The analog input stage presents high input impedance to the analog input signals connected to your NI 4472. Signals are routed to the positive inputs of the analog input stage, and their returns are routed to AIGND through a common-mode choke. Your NI 4472 ADCs measure these signals when they perform A/D conversions.

These input channels have 24-bit resolution and are simultaneously sampled at software-programmable rates from 102.4 kS/s down to 1.0 kS/s in 190.7  $\mu$ S/s increments for  $f_s > 51.2$  kS/s or 95.37  $\mu$ S/s increments for

 $f_s \leq 51.2$  kS/s. This flexibility in sample rates makes the device well-suited for a wide variety of applications, including audio and vibration analysis.

The unbalanced differential analog inputs have software-selectable AC/DC coupling.

#### <span id="page-30-0"></span>**Calibration**

The NI 4472 analog inputs have calibration adjustments. Onboard calibration circuits remove the offset and gain errors for each channel. For complete calibration instructions, refer to Chapter [4](#page-41-2), *[Calibration](#page-41-3)*.

#### <span id="page-30-2"></span><span id="page-30-1"></span>**Antialias Filtering**

A sampling system (such as an ADC) can represent signals of only limited bandwidth. Specifically, a sampling rate of  $f<sub>s</sub>$  can only represent signals with a maximum frequency of  $f<sub>s</sub>/2$ . This maximum frequency is known as the *Nyquist frequency*. The bandwidth from 0 Hz to the Nyquist frequency is the *Nyquist bandwidth*. If a signal is input to the sampling system with frequency components that exceed the Nyquist frequency, the sampler cannot distinguish these parts of the signal from some signals with frequency components less than the Nyquist frequency.

For example, suppose a sampler (such as an ADC) is sampling at 1,000 S/s. If a 400 Hz sine wave is input, then the resulting samples accurately represent a 400 Hz sine wave. However, if a 600 Hz sine wave is input, the resulting samples again appear to represent a 400 Hz sine wave because this signal exceeds the Nyquist frequency (500 Hz) by 100 Hz. In fact, any sine wave with a frequency greater than 500 Hz that is input is represented incorrectly as a signal between 0 and 500 Hz. The apparent frequency of this sine wave is the absolute value of the difference between the frequency of the input signal and the closest integer multiple of 1,000 Hz (the sampling rate). Therefore, if a 2,325 Hz sine wave is input, its apparent frequency is as follows:

 $2,325 - (2)(1,000) = 325$  Hz

If a 3,975 Hz sine wave is input, its apparent frequency is as follows:

 $(4)(1,000) - 3,975 = 25$  Hz

The process by which the sampler modulates these higher frequency signals back into the 0 to 500 Hz baseband is called *aliasing*.

If the signal in the previous example is not a pure sine wave, the signal can have many components (harmonics) that lie above the Nyquist frequency. If present, these harmonics are erroneously aliased back into the baseband and added to the parts of the signal that are sampled accurately, producing a distorted sampled data set. To avoid this, it is important to input to the sampler only those signals that can be accurately represented—those whose frequency components all lie below the Nyquist frequency. To make sure that only those signals go into the sampler, a lowpass filter is applied to signals before they reach the sampler.

The NI 4472 includes a two pole anti-alias lowpass filter for each input channel. This filter has a cutoff frequency of about 400 kHz. Because its cutoff frequency is significantly higher than the data sample rate, the analog filter has an extremely flat frequency response in the bandwidth of interest, and it has very little phase error.

The analog filter precedes the analog sampler. In the NI 4472, the analog sampler operates at 64 times the selected sample rate for rates above 51.2 kS/s, and at 128 times the selected sample rate for rates at and below 51.2 kS/s. For example, if you select a sample rate of 102.4 kS/s, the ADC operates at  $6.5536$  MS/s  $(64 \times 102.4$  kS/s).

The analog sampler is a 1-bit ADC. The 1-bit oversampled data that the analog sampler produces is passed on to a digital antialiasing filter that is built into the ADC chip. This filter also has extremely flat frequency response and no phase error, but its roll-off near the cutoff frequency (about 0.4863 times the sample rate) is extremely sharp, and the rejection above 0.5465 times the sample rate is greater than 110 dB. The output stage of the digital filter resamples the higher frequency data stream at the output data rate, producing 24-bit digital samples.

The digital filter in each channel passes only those signal components with frequencies that lie below the Nyquist frequency or within one Nyquist bandwidth of multiples of 64 times the sample rate (for sample rates above 51.2 kS/s) or 128 times the sample rate (for sample rates at or below 51.2 kS/s). The analog filter in each channel rejects possible aliases (mostly noise) from signals that lie near these multiples. Figure[s 3-4](#page-32-0) an[d 3-5](#page-32-1) show the frequency response of the NI 4472 input circuitry.

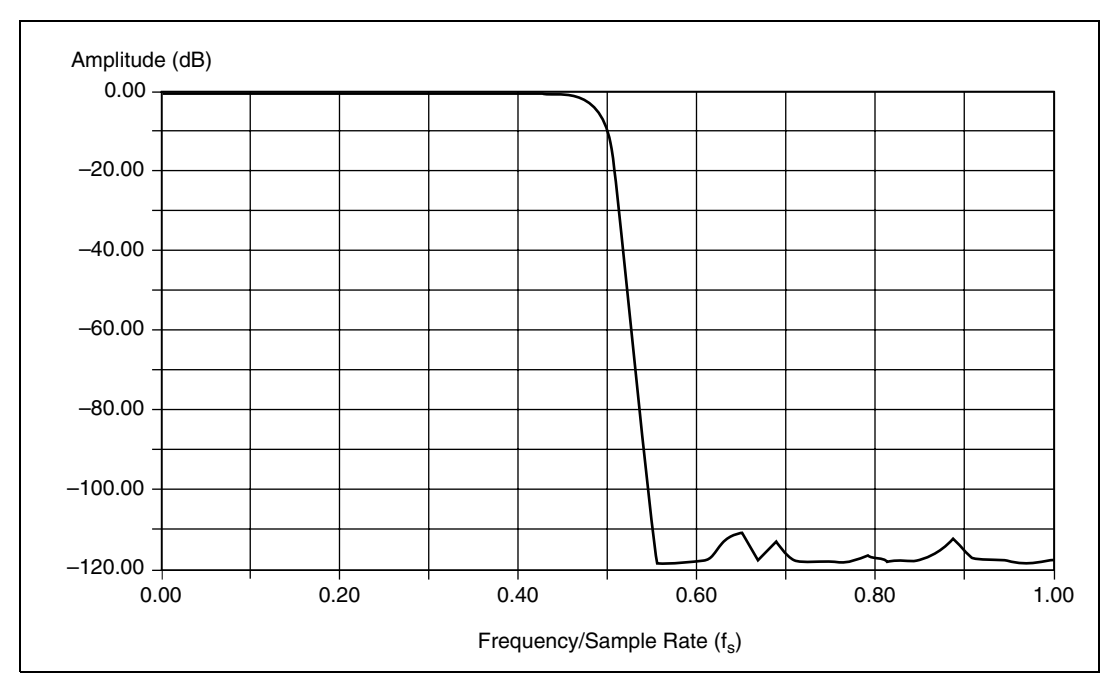

**Figure 3-4.** Input Frequency Response

<span id="page-32-0"></span>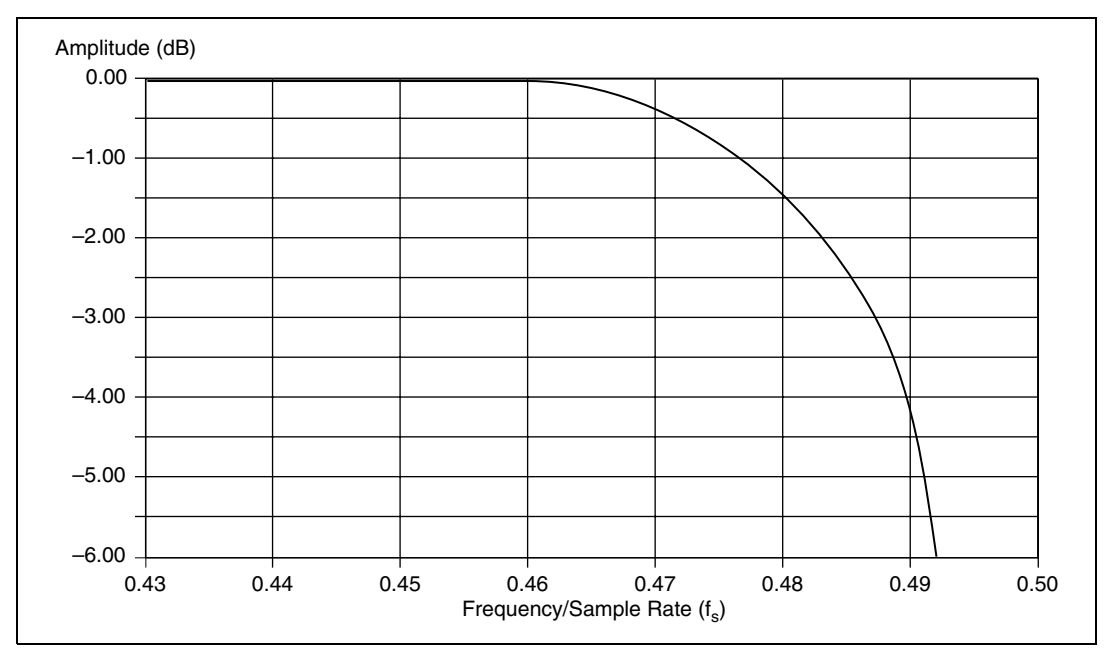

<span id="page-32-1"></span>**Figure 3-5.** Input Frequency Response Near the Cutoff

Because the ADC samples at 64 or 128 times the data rate, frequency components above one-half of the oversampling rate—32 or 64 times the data rate—can alias. The digital filter rejects most of the frequency range over which aliasing can occur. However, the filter can do nothing about components that lie close to integer multiples of the oversampling rate— 64 (for  $f_s > 51.2$  kS/s), 128, and 256 times the data rate, and so on—because it cannot distinguish these components from components in the baseband (0 Hz to the Nyquist frequency). If, for instance, the sample rate is 50 kS/s and a signal component lies within 25 kHz of 6.4 MHz ( $128 \times 50$  kHz), this signal is aliased into the passband region of the digital filter and is not attenuated. The purpose of the analog filter is to remove these higher frequency components near multiples of the oversampling rate before they get to the sampler and the digital filter.

While the frequency response of the digital filter scales in proportion to the sample rate, the frequency response of the analog filter remains fixed. The response of the filter is optimized to produce good high-frequency alias rejection while having a flat in-band frequency response. Because this filter is second-order, its roll-off is rather slow. The filter has good alias rejection at high sample rates, but as a result of its slow roll-off, does not filter aliases as well at lower sample rates. The alias rejection near 64 or 128 times the sample rate versus sample rate for the NI 4472 is illustrated in Figur[e 3-6](#page-34-0). For frequencies not near multiples of the oversample rate, the rejection is better than 110 dB.

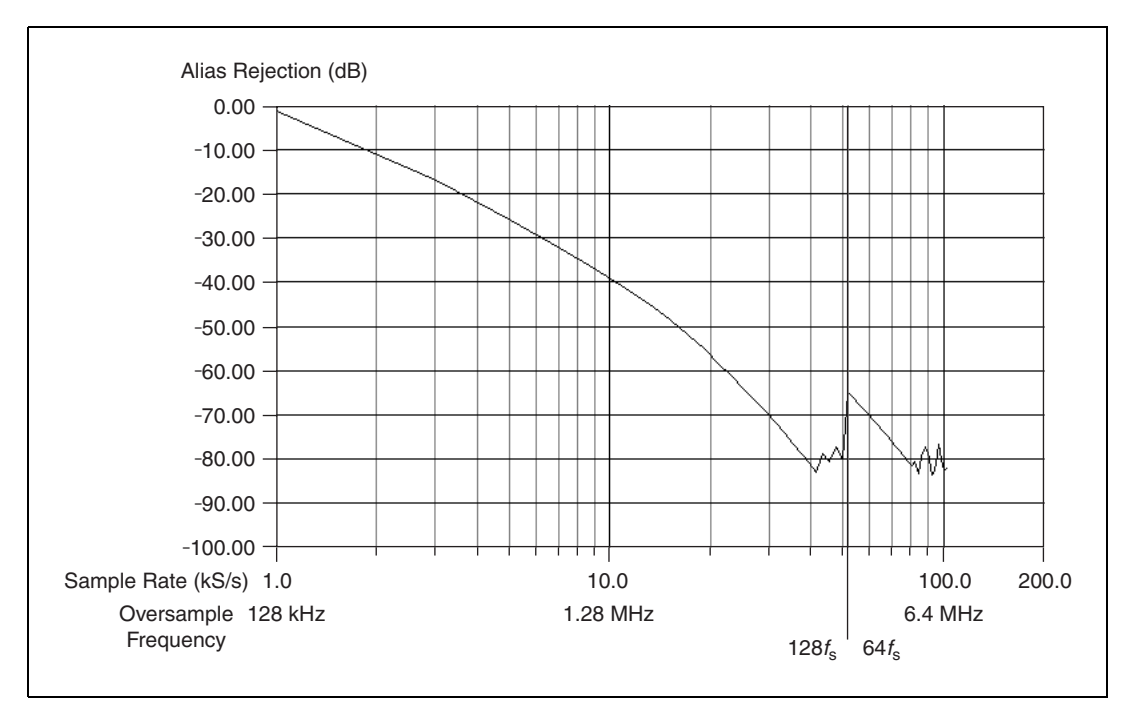

**Figure 3-6.** Alias Rejection at the Oversample Rate

<span id="page-34-0"></span>No filter can prevent a type of aliasing caused by a *clipped* or *overranged* waveform, that is, one that exceeds the voltage range of the ADC. When clipping occurs, the ADC assumes the closest value in its digital range to the actual value of the signal, which is always either  $+8,388,607$  ( $2^{23} - 1$ ) or  $-8,388,608$  ( $-2^{23}$ ). Clipping always results in an abrupt change in the slope of the signal and causes the corrupted digital data to have high-frequency energy. This energy is spread throughout the frequency spectrum, and because the clipping happens *after* the antialiasing filters, the energy is aliased back into the baseband. The remedy for this problem is simple: do not allow the signal to exceed the nominal input range. Figur[e 3-7](#page-35-1) shows the spectra of 10.5  $V_{rms}$  and 10.0  $V_{rms}$ , 3.0 kHz sine waves. The signal-to-THD-plus-noise (THD+N) ratio is 35 dB for the clipped waveform and 92 dB for the properly ranged waveform. Aliases of all the harmonics due to clipping appear in Figure [3-7a](#page-35-1).

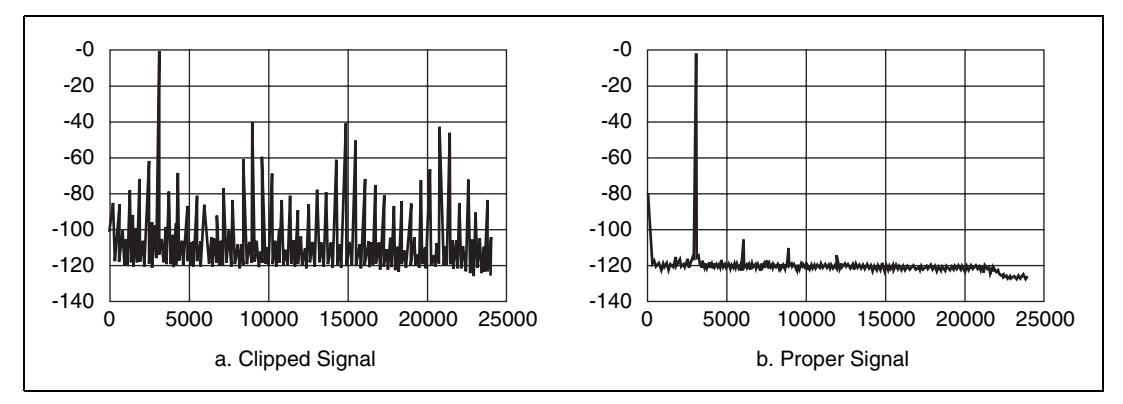

**Figure 3-7.** Comparison of a Clipped Signal to a Proper Signal

<span id="page-35-1"></span>An overrange can occur on the analog signal as well as on the digitized signal. Furthermore, an analog overrange can occur independently from a digital overrange and vice versa. For example, a piezoelectric accelerometer might have a resonant frequency that, when stimulated, can produce an overrange in the analog signal, but because the delta-sigma technology of the ADC uses very sharp antialiasing filters, the overrange is not passed into the digitized signal. Conversely, a sharp transient on the analog input might not overrange, but due to the step response of those same delta-sigma antialiasing filters, the digitized data might be clipped.

#### <span id="page-35-0"></span>**The ADC**

The NI 4472 ADC uses a method of A/D conversion known as delta-sigma modulation. If the data rate is 51.2 kS/s, each ADC actually samples its input signal at 6.5536 MS/s (128 times the data rate) and produces 1-bit samples that are applied to the digital filter. This filter then expands the data to 24 bits, rejects signal components greater than 25.6 kHz (the Nyquist frequency), and re-samples the data at the more conventional rate of 51.2 kS/s.

Although a 1-bit quantizer introduces a large amount of quantization error to the signal, the 1-bit, 6.5536 MS/s from the ADC carry all the information used to produce 24-bit samples at 51.2 kS/s. The delta-sigma ADC achieves this conversion from high speed to high resolution by adding a large amount of random noise to the signal so that the resulting quantization noise, although large, is restricted to frequencies above 25.6 kHz. This noise is not correlated with the input signal and is almost completely rejected by the digital filter.
The resulting output of the filter is a band-limited signal with a dynamic range of 102.4 kS/s down to 1.0 kS/s in 190.7 µS/s increments for fs  $> 51.2$  kS/s or 95.37 µS/s increments for fs £ 51.2 kS/s. One of the advantages of a delta-sigma ADC is that it uses a 1-bit DAC as an internal reference. As a result, the delta-sigma ADC is free from the kind of differential nonlinearity (DNL) that is inherent in most high-resolution ADCs. This lack of DNL is especially beneficial when the ADC is converting low-level signals, in which noise and distortion are directly affected by converter DNL.

#### **Noise**

The NI 4472 analog inputs typically have a dynamic range of more than 102.4 kS/s down to 1.0 kS/s in 190.7 µS/s increments for *f*<sup>s</sup> > 51.2 kS/s or 95.37  $\mu$ S/s increments for  $f_s \le 51.2$  kS/s. The dynamic range of a circuit is the ratio of the magnitudes of the largest signal the circuit can carry to the residual noise in the absence of a signal. In a 24-bit system, the largest signal is taken to be a full-scale sine wave that peaks at the codes +8,388,607 and -8,388,608. Such a sine wave has an RMS magnitude of 8,388,608/1.414 = 5,932,537.482 least significant bits (LSBs).

Several factors can degrade the noise performance of the inputs. One of these factors is noise picked up from nearby electronic devices. The NI 4472 works best when it is kept as far away as possible from other plug-in devices, power supplies, disk drives, and computer monitors. Cabling is also critical. Make sure to use well-shielded coaxial or balanced cables for all connections, and route the cables away from sources of interference such as computer monitors, switching power supplies, and fluorescent lights. Refer to the *[Field Wiring Considerations](#page-24-0)* section of Chapte[r 2,](#page-15-0) *[Using Your NI 4472](#page-15-1)*, for more information.

One way to reduce the effects of noise on your measurements is to choose the sample rate carefully. Take advantage of the anti-alias filtering that removes signals beyond the band of interest. Computer monitor noise, for example, typically occurs at frequencies between 15 and 50 kHz. If the signal of interest is restricted to below 10 kHz, for example, the anti-alias filters reject the monitor noise outside the frequency band of interest. The frequency response inside the band of interest is not influenced if the sample rate is between roughly 21.6 and 28 kS/s.

In addition to supporting internal software triggering and external digital triggering to initiate a data acquisition sequence, the NI 4472 also supports analog-level triggering. You can configure the trigger circuit to monitor any one of the analog input channels to generate the level trigger. Choosing an input channel as the level trigger channel does not influence the input channel capabilities. The level trigger circuit compares the full 24 bits of the programmed trigger level with the digitized 24-bit sample.

The trigger circuit generates an internal digital trigger based on the input signal and the user-defined trigger levels. Any of the timing sections of the DAQ-STC can use this level trigger, including the analog input, RTSI, and general-purpose counter/timer sections. For example, you can configure the analog input section to acquire a given number of samples after the analog input signal crosses a specific threshold.

Due to the nature of delta-sigma converters, the triggering circuits operate on the digital output of the converter. Since the trigger is generated at the output of the converter, triggers can occur only when a sample is actually generated. Placing the triggering circuits on the digital side of the converter does not affect most measurements unless an analog output is generated based on the input trigger. In this case, you account for the inherent delays of the finite impulse response (FIR) filters internal to the delta-sigma converters. The delay through the input converter is 38.8 sample periods.

During repetitive sampling of a waveform, you might observe jitter due to the uncertainty of where a trigger level falls compared to the actual digitized data. Although this trigger jitter is never greater than one sample period, it can seem quite significant when the sample rate is only twice the bandwidth of interest. This jitter has no effect on the processing of the data, and you can decrease this jitter by sampling at a higher rate.

Five analog level triggering modes are available, as shown in Figures [3-8](#page-38-0) throug[h 3-12.](#page-39-0) You can set **lowValue** and **highValue** independently in the software.

In below-low-level triggering mode, shown in Figure [3-8](#page-38-0), the trigger is generated when the signal value is less than **lowValue**. **highValue** is unused.

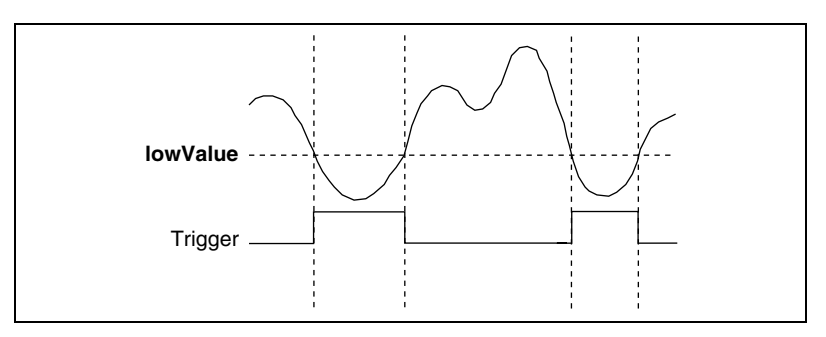

**Figure 3-8.** Below-Low-Level Triggering Mode

<span id="page-38-0"></span>In above-high-level triggering mode, shown in Figure [3-9,](#page-38-2) the trigger is generated when the signal value is greater than **highValue**. **lowValue** is unused.

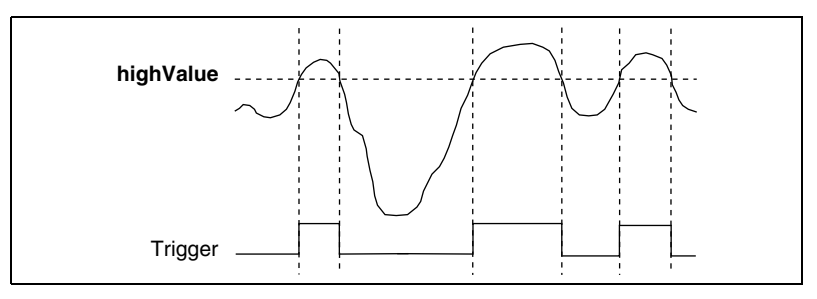

**Figure 3-9.** Above-High-Level Triggering Mode

<span id="page-38-2"></span>In inside-region triggering mode, shown in Figure [3-10,](#page-38-1) the trigger is generated when the signal value is between **lowValue** and **highValue**.

<span id="page-38-1"></span>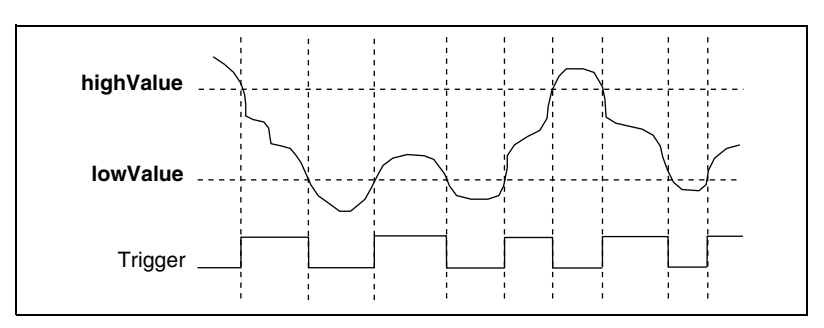

**Figure 3-10.** Inside-Region Triggering Mode

In high-hysteresis triggering mode, shown in Figure [3-11](#page-39-1), the trigger is generated when the signal value is greater than **highValue**, with the hysteresis specified by **lowValue**.

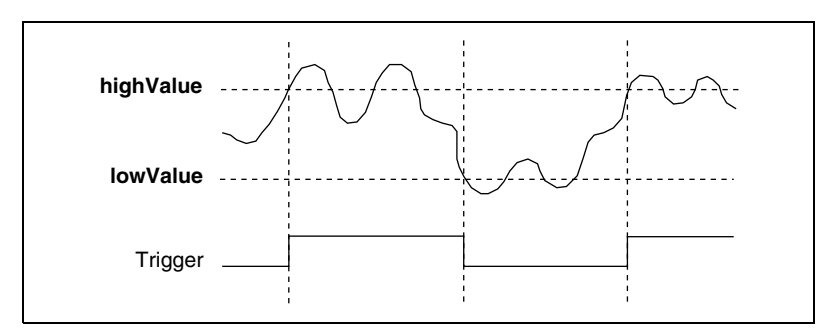

**Figure 3-11.** High-Hysteresis Triggering Mode

<span id="page-39-1"></span>In low-hysteresis triggering mode, shown in Figure [3-12](#page-39-0), the trigger is generated when the signal value is less than **lowValue**, with the hysteresis specified by **highValue**.

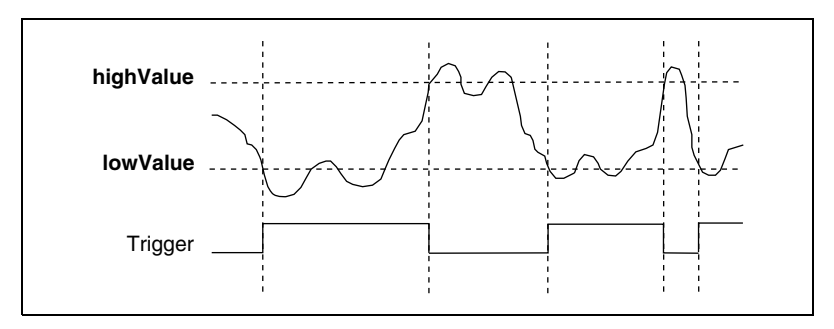

**Figure 3-12.** Low-Hysteresis Triggering Mode

<span id="page-39-0"></span>You can use the EXT TRIG input SMB connector on the NI 4472 for dedicated external digital triggering.

Alternately, you can trigger the NI 4472 from any other National Instruments device that has the RTSI-bus feature. You can programmatically route any PXI trigger to the NI 4472 except RTSI 5/TRIG 5, which is reserved for internal use when synchronizing multiple NI 4472 devices.

**Note** A PXI chassis with multiple PXI buses might not have RTSI connections across the bus boundaries.

 $\mathbb N$ 

#### **Device and Clocks**

♦ NI 4472 for PXI/CompactPCI

The NI 4472 for PXI/CompactPCI can use either its internal DDS timebase or a timebase received from another NI 4472 over the PXI backplane. If you configure the NI 4472 to use the internal timebase and place the NI 4472 in slot 2, you can program the device to drive its internal timebase over the PXI backplane to another NI 4472 that you program to receive this timebase signal. The default configuration at startup is to use the internal timebase without driving the PXI backplane timebase signal. This timebase is software selectable.

 $\bullet$  NI 4472 for PCI

The NI 4472 for PCI can use either its internal DDS timebase or a timebase received over the RTSI bus. If you configure the NI 4472 to use the internal timebase, you can program the NI 4472 to drive its internal timebase over the RTSI bus to another NI 4472 that you program to receive this timebase signal. The default configuration at startup is to use the internal timebase without driving the RTSI bus timebase signal. This timebase is software selectable.

# **Calibration**

This chapter discusses the calibration procedures for your NI 4472. Your NI 4472 comes with a calibration certificate. The certificate contains a unique tracking number linking your device to the National Instruments corporate databases where the traceability information is stored.

Calibration refers to the process of minimizing measurement and output voltage errors by making small circuit adjustments. On the NI 4472 devices, these adjustments are made to the digital data coming from the ADCs. If you are using the NI-DAQ device driver, the software includes calibration functions for performing all of the steps in the calibration process. Some form of device calibration is required for all but the most forgiving applications. If you do not calibrate your device, your signals and measurements could have very large offset and gain errors. The four levels of calibration available are described in this chapter. The first level is the fastest, easiest, and least accurate, whereas the last level is the slowest, most complex, and most accurate.

# **Loading Calibration Constants**

Your NI 4472 device is factory calibrated at approximately 25  $\degree$ C to the levels indicated in Appendix [A](#page-44-0), *[Specifications](#page-44-1)*. Before shipment, the associated calibration constants—the values that were written to the calibration circuitry to achieve calibration in the factory—are stored in the onboard nonvolatile memory (EEPROM). Because the calibration circuits have no memory, they do not retain calibration information when the device is unpowered. Loading calibration constants refers to the process of loading the calibration circuits with the values stored in the EEPROM. NI-DAQ determines when this is necessary and does it automatically.

**4**

# **Self-Calibration**

Your NI 4472 can measure and correct almost all of its calibration-related errors without any external signal connections. Your National Instruments software provides a self-calibration method. Initiate self-calibration by calling the DSA Calibrate.vi or the Calibrate\_DSA function. This self-calibration process, which generally takes less than a minute, is the preferred method of assuring accuracy in your application. Initiate self-calibration to minimize the effects of any offset and gain drifts, particularly those due to temperature variations.

Your NI 4472 has an onboard calibration reference to ensure the accuracy of self-calibration. Its specifications are listed in Appendi[x A](#page-44-0), *[Specifications](#page-44-1)*. The reference voltage is measured at the factory or during an external calibration operation and stored in the EEPROM for subsequent self-calibrations.

Immediately after self-calibration, the only significant residual calibration error could be gain error due to time or temperature drift of the onboard voltage reference. This error is addressed by external calibration, which is discussed in the *External [Calibration](#page-42-0)* section. If you are interested primarily in relative measurements, you can ignore a small amount of gain error, and self-calibration should be sufficient.

# <span id="page-42-0"></span>**External Calibration**

The onboard calibration reference voltage is stable enough for most applications, but if you are using your device at an extreme temperature or if the onboard reference has not been measured for two years or more, you might want to externally calibrate your device.

External calibration refers to calibrating your device with a known external reference rather than relying on the onboard reference. The new calibration constants are stored in the onboard EEPROM, overwriting the factory calibration constants.

Externally calibrate your device by calling the DSA Calibrate.vi or the Calibrate\_DSA function. When you perform an external calibration, be sure to use a very accurate external DC reference. The reference should be several times more accurate than the device itself. For example, to calibrate the NI 4472, the external reference should have a DC accuracy better than  $\pm$ 115 ppm ( $\pm$ 0.001 dB).

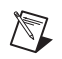

**Note** When you calibrate your NI 4472, make sure that ICP power is turned off to avoid affecting the reference voltage reading.

# **Traceable Recalibration**

Traceable recalibration is divided into three different areas—factory, on-site, and third party. Devices typically require this type of recalibration every year.

If you require factory recalibration, send your NI 4472 back to National Instruments. National Instruments will send the device back to you with a new calibration certificate. Please check with National Instruments for additional information such as cost and delivery times.

If your company has a metrology laboratory, you can recalibrate the NI 4472 at your location (on-site). You can also send your NI 4472 to a third party for recalibration. Please contact National Instruments for approved third-party calibration service providers.

Calibration documentation and function libraries are available online at ni.com.

# <span id="page-44-1"></span>**Specifications**

This appendix lists the specifications of the NI 4472. These specifications are typical at 25 °C unless otherwise noted. The system must be allowed to warm up for 15 minutes to achieve the rated accuracy.

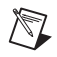

**Note** Be sure to keep the filler panels on all unused slots in your chassis or computer to maintain forced air cooling.

#### **Analog Input**

### **Channel Characteristics**

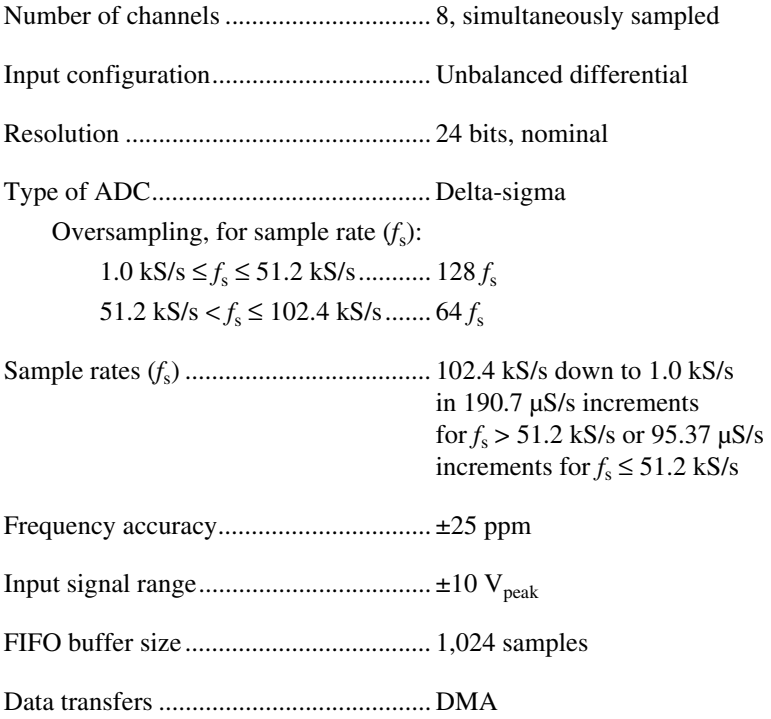

<span id="page-44-0"></span>**A**

#### **Transfer Characteristics**

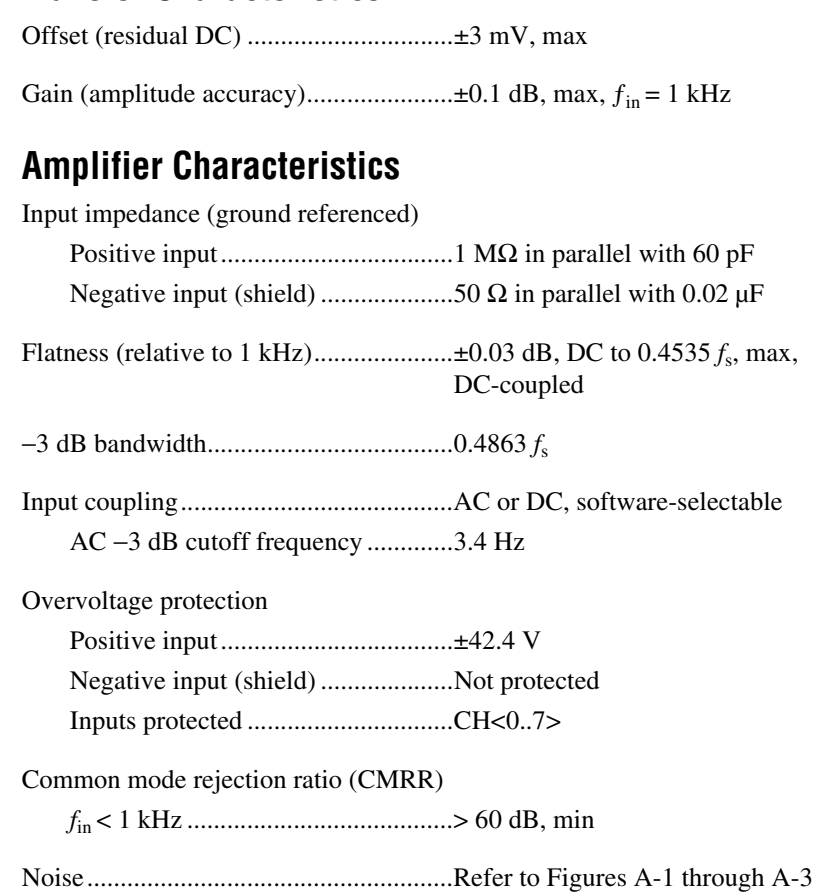

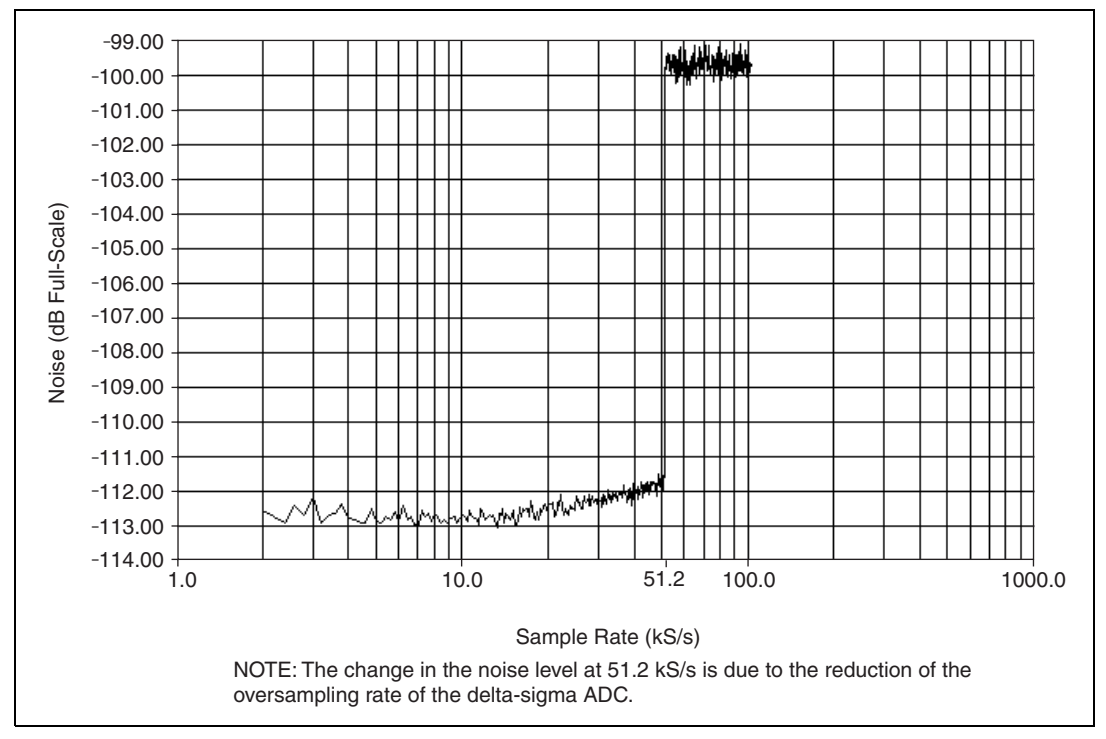

**Figure A-1.** Idle Channel Noise

<span id="page-46-0"></span>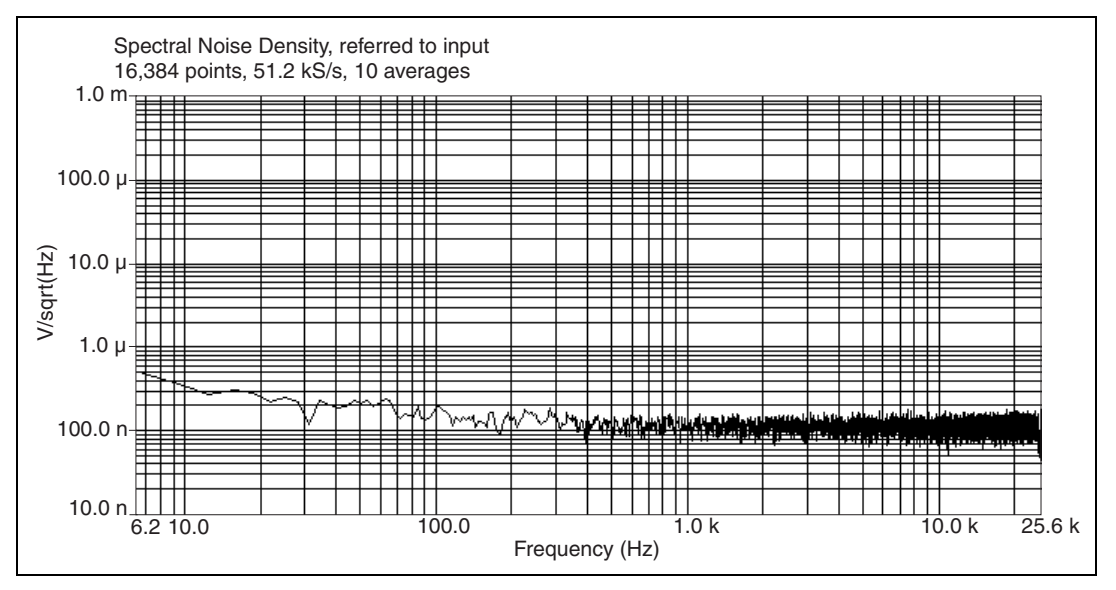

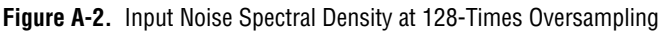

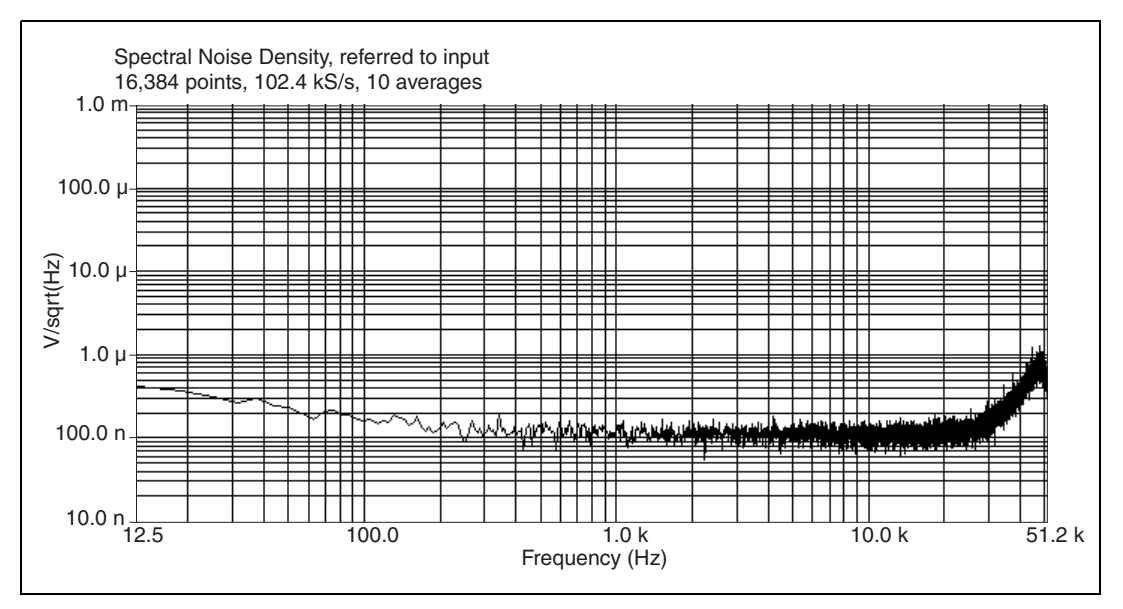

**Figure A-3.** Input Noise Spectral Density at 64-Times Oversampling

#### <span id="page-47-0"></span>**Dynamic Characteristics**

Alias-free bandwidth (passband) ............DC (0 Hz) to 0.4535 *f*<sup>s</sup>

Stop band ................................................0.5465 *f*<sup>s</sup>

Alias rejection.........................................110 dB

Delay through ADC anti-aliasing filter ..........................38.8 sample periods

Spurious free dynamic range ..................130 dB,  $1.0$  kS/s  ${\leq}f_{\rm s}$   ${\leq}$  51.2 kS/s 118 dB, 51.2 kS/s  $< f_s \le 102.4$  kS/s

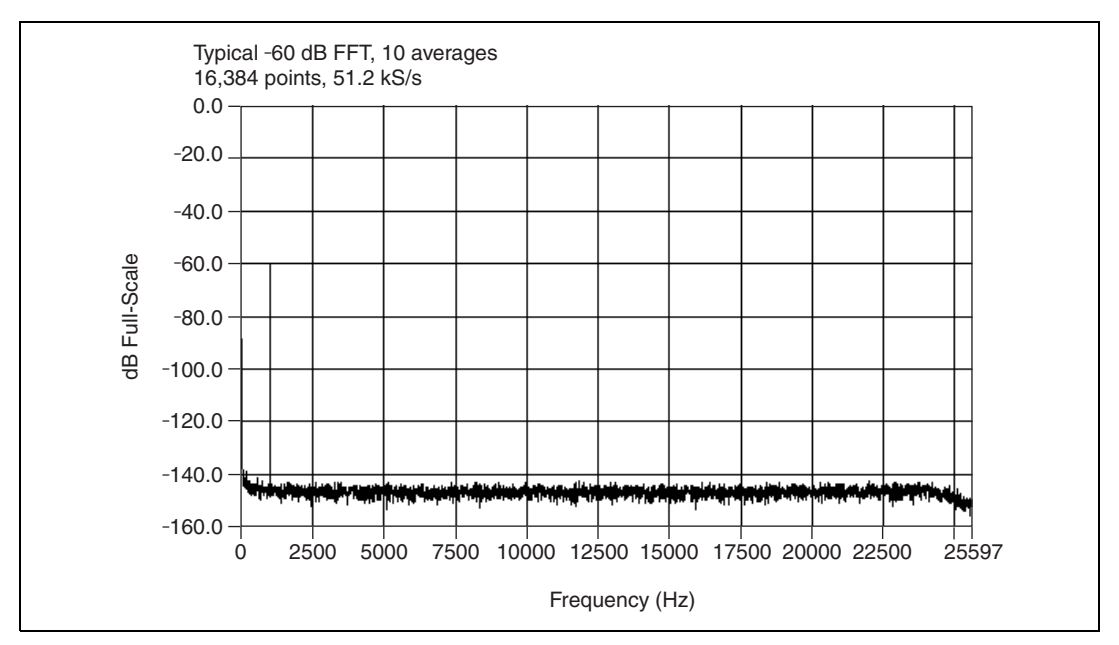

**Figure A-4.** Spurious-Free Dynamic Range at 51.2 kS/s

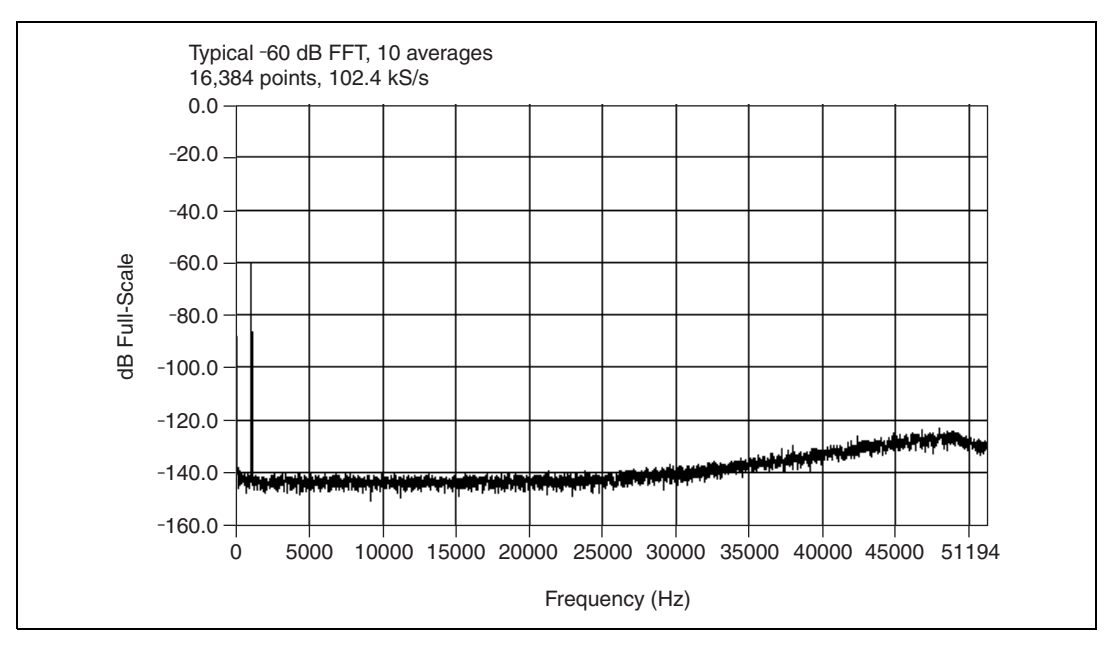

**Figure A-5.** Spurious-Free Dynamic Range at 102.4 kS/s

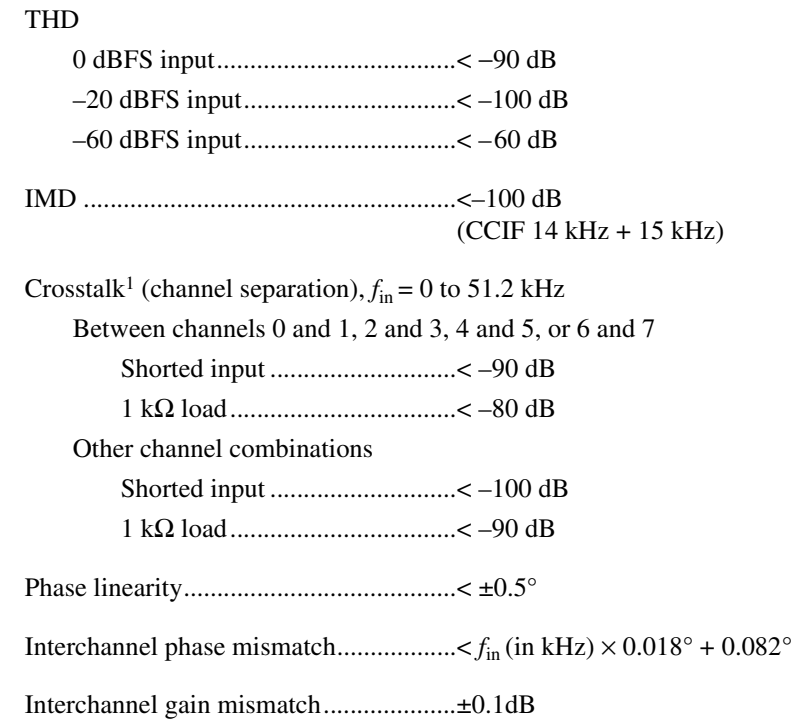

#### **Onboard Calibration Reference**

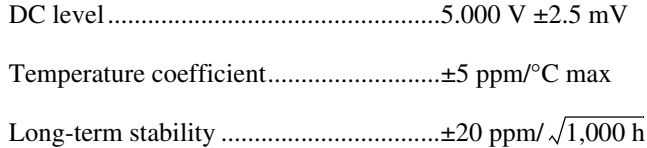

# **Signal Conditioning**

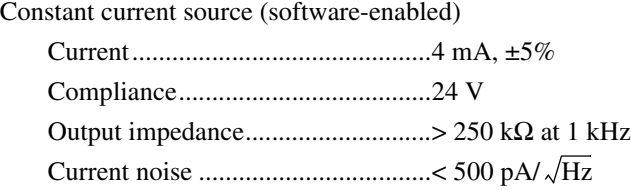

<sup>&</sup>lt;sup>1</sup> Measured with full-scale  $(\pm 10 \text{ V})$  input.

#### **Triggers**

# **Analog Trigger**

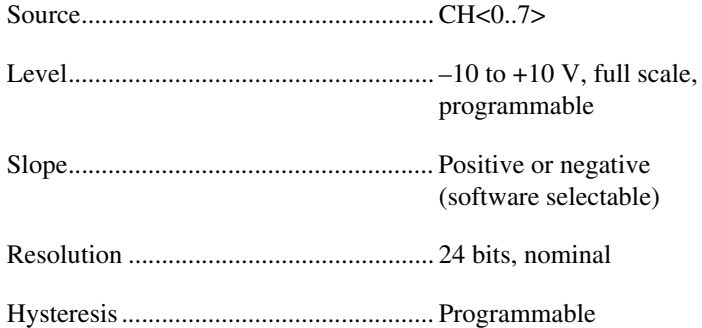

# **Digital Trigger**

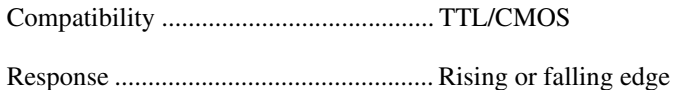

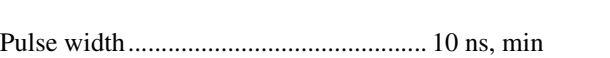

#### **Bus Interface**

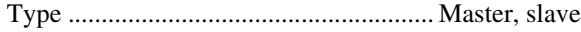

#### **Power Requirements**

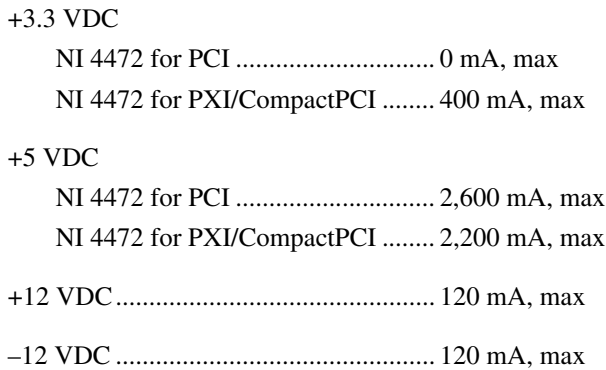

# **Physical**

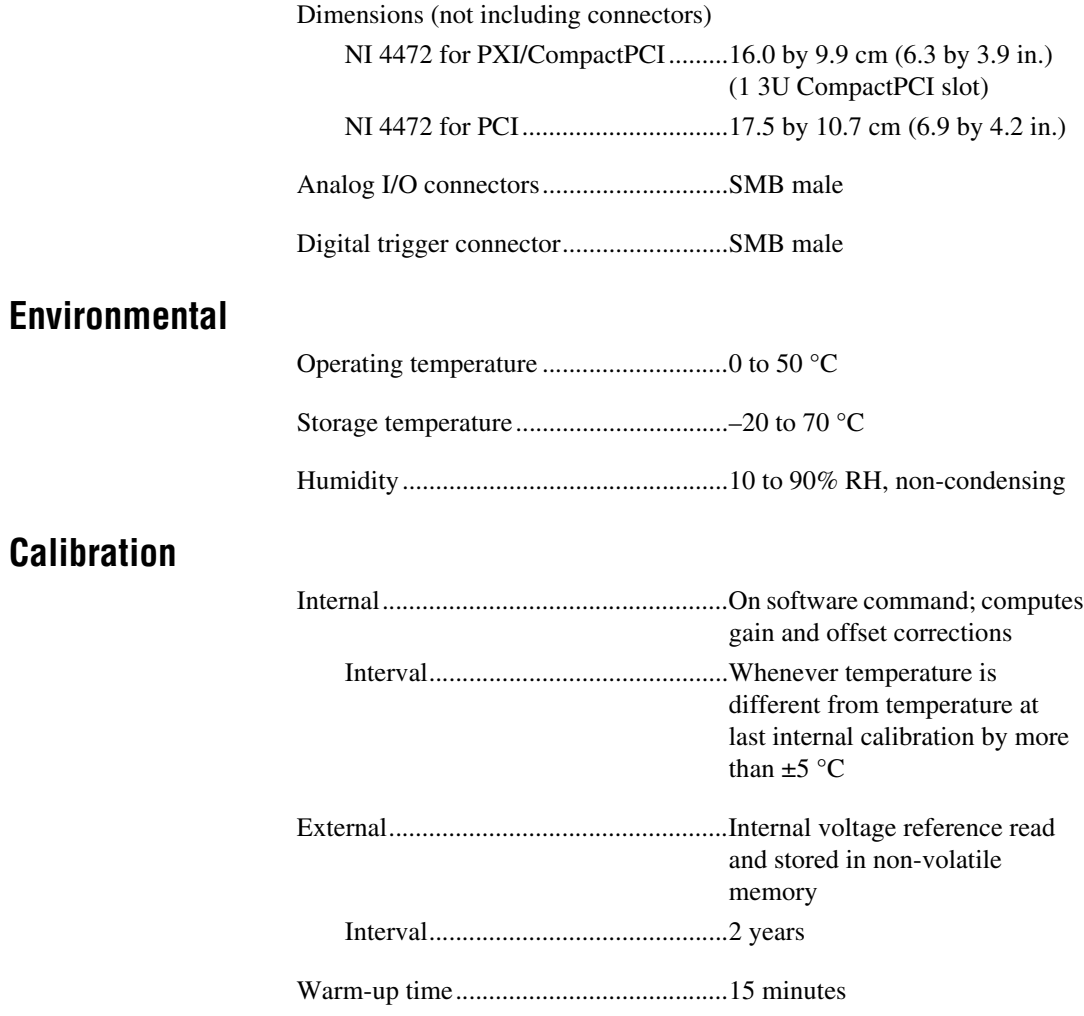

#### **Safety**

 $\mathbb{N}$ 

Designed in accordance with:

- EN 61010-1:1993/A2:1995, IEC 61010-1:1990/A2:1995
- UL 3101-1:1993, UL 3111-1:1994, UL 3121:1998
- CAN/CSA c22.2 no. 1010.1:1992/A2:1997

Installation category............................... I1

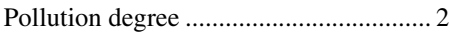

#### **Electromagnetic Compatibility**

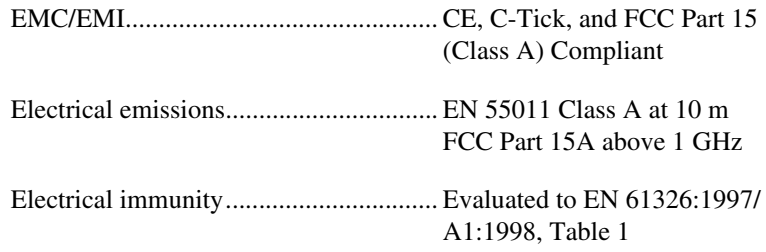

**Note** For full EMC compliance, you must operate this device with shielded cabling. In addition, all covers and filler panels must be installed. See the Declaration of Conformity (DoC) for this product for any additional regulatory compliance information. To obtain the DoC for this product, click **Declaration of Conformity** at ni.com/hardref.nsf/. This website lists the DoCs by product family. Select the appropriate product family, followed by your product, and a link to the DoC (in Adobe Acrobat format) appears. Click the Acrobat icon to download or read the DoC.

 $1$  Category I refers to equipment for which measures are taken to limit transient overvoltages to a level lower than that of local-level mains supplies, such as telecommunications and protected electronic circuits.

# **B**

# **Technical Support Resources**

# **Web Support**

National Instruments Web support is your first stop for help in solving installation, configuration, and application problems and questions. Online problem-solving and diagnostic resources include frequently asked questions, knowledge bases, product-specific troubleshooting wizards, manuals, drivers, software updates, and more. Web support is available through the Technical Support section of ni.com.

# **NI Developer Zone**

The NI Developer Zone at ni.com/zone is the essential resource for building measurement and automation systems. At the NI Developer Zone, you can easily access the latest example programs, system configurators, tutorials, technical news, as well as a community of developers ready to share their own techniques.

# **Customer Education**

National Instruments provides a number of alternatives to satisfy your training needs, from self-paced tutorials, videos, and interactive CDs to instructor-led hands-on courses at locations around the world. Visit the Customer Education section of ni.com for online course schedules, syllabi, training centers, and class registration.

# **System Integration**

If you have time constraints, limited in-house technical resources, or other dilemmas, you may prefer to employ consulting or system integration services. You can rely on the expertise available through our worldwide network of Alliance Program members. To find out more about our Alliance system integration solutions, visit the System Integration section of ni.com.

# **Worldwide Support**

National Instruments has offices located around the world to help address your support needs. You can access our branch office Web sites from the Worldwide Offices section of ni.com. Branch office Web sites provide up-to-date contact information, support phone numbers, e-mail addresses, and current events.

If you have searched the technical support resources on our Web site and still cannot find the answers you need, contact your local office or National Instruments corporate. Phone numbers for our worldwide offices are listed at the front of this manual.

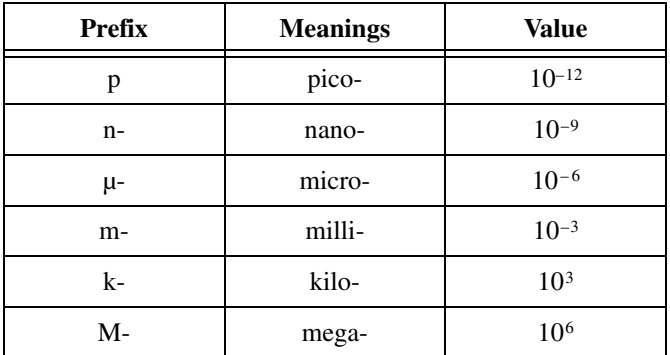

# **Numbers/Symbols**

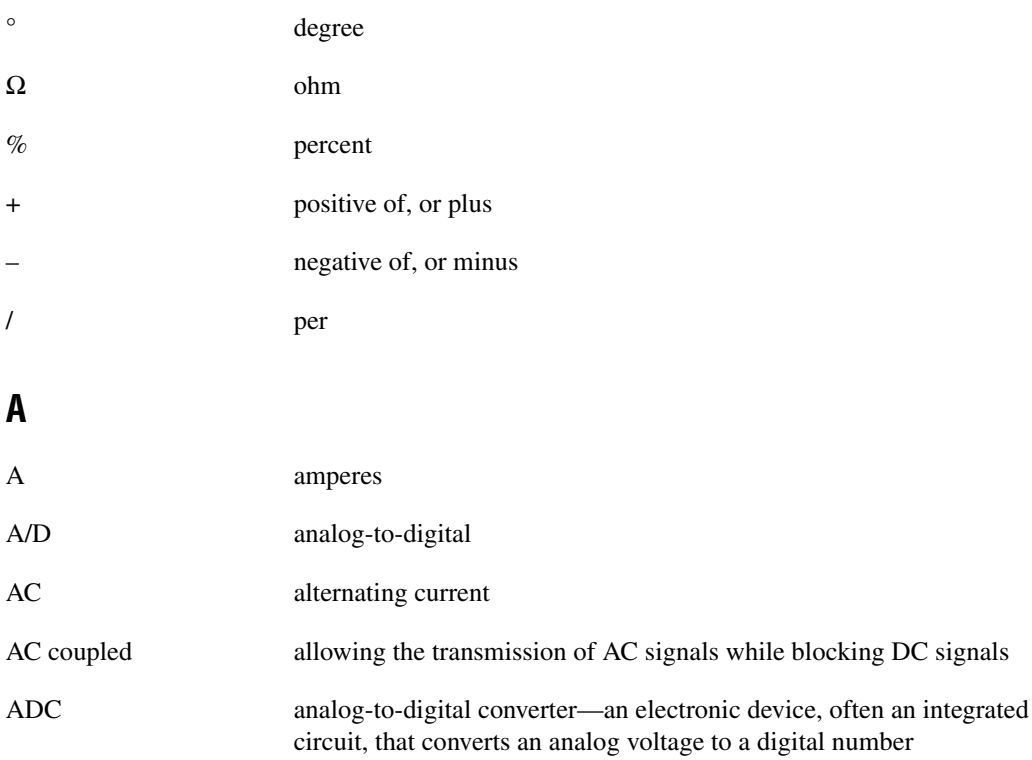

<span id="page-56-0"></span>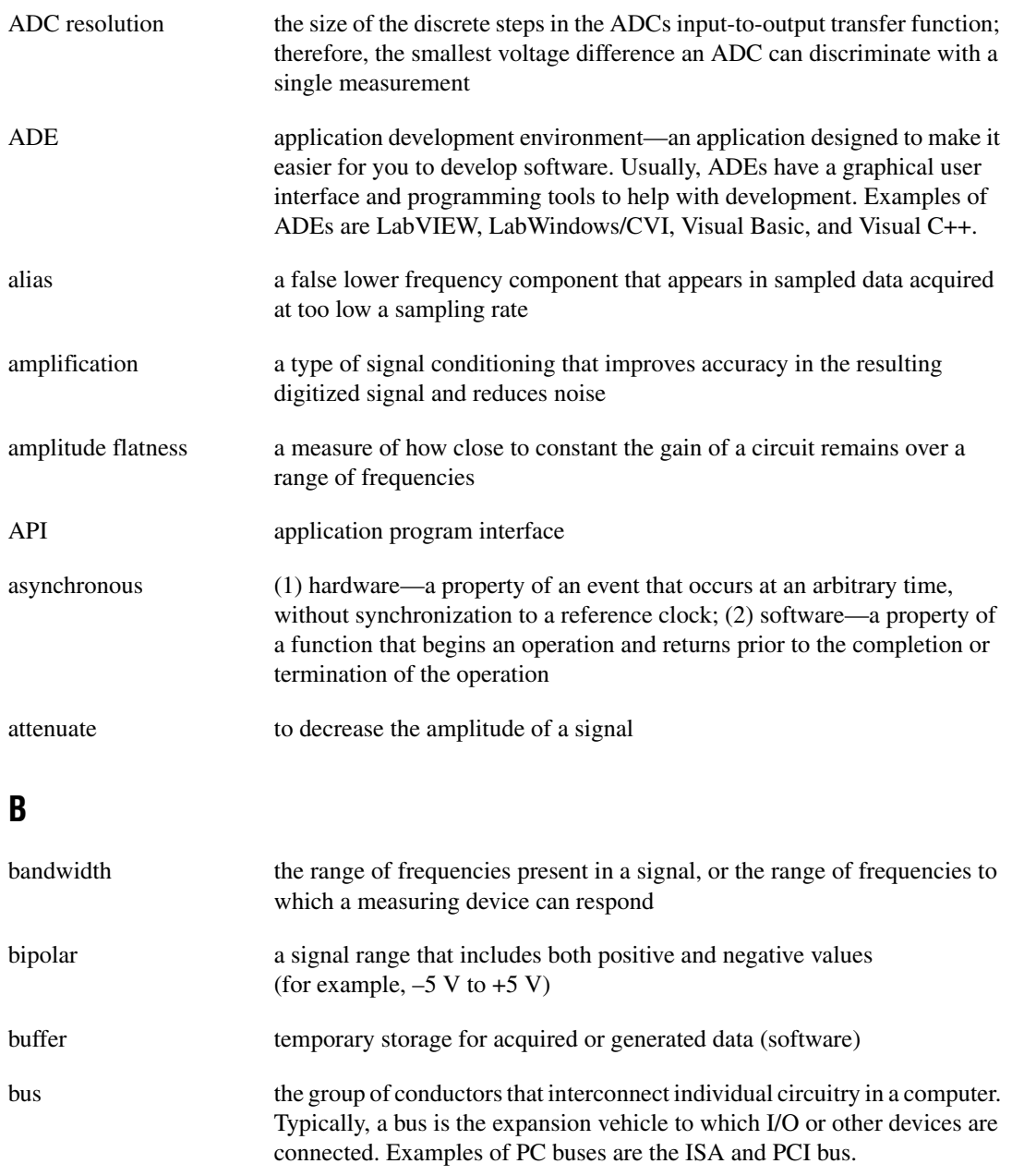

# **C**

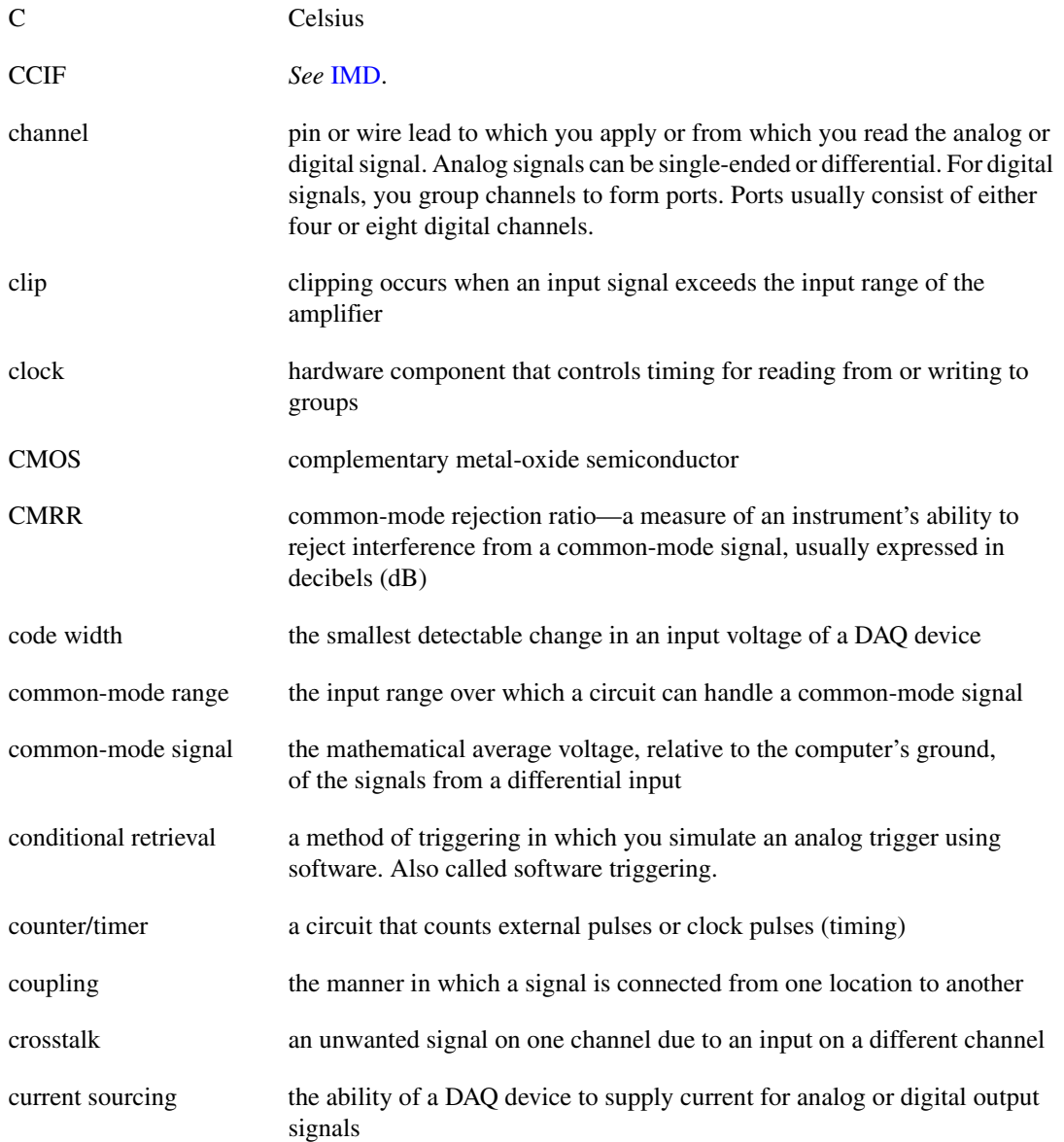

# **D**

<span id="page-58-0"></span>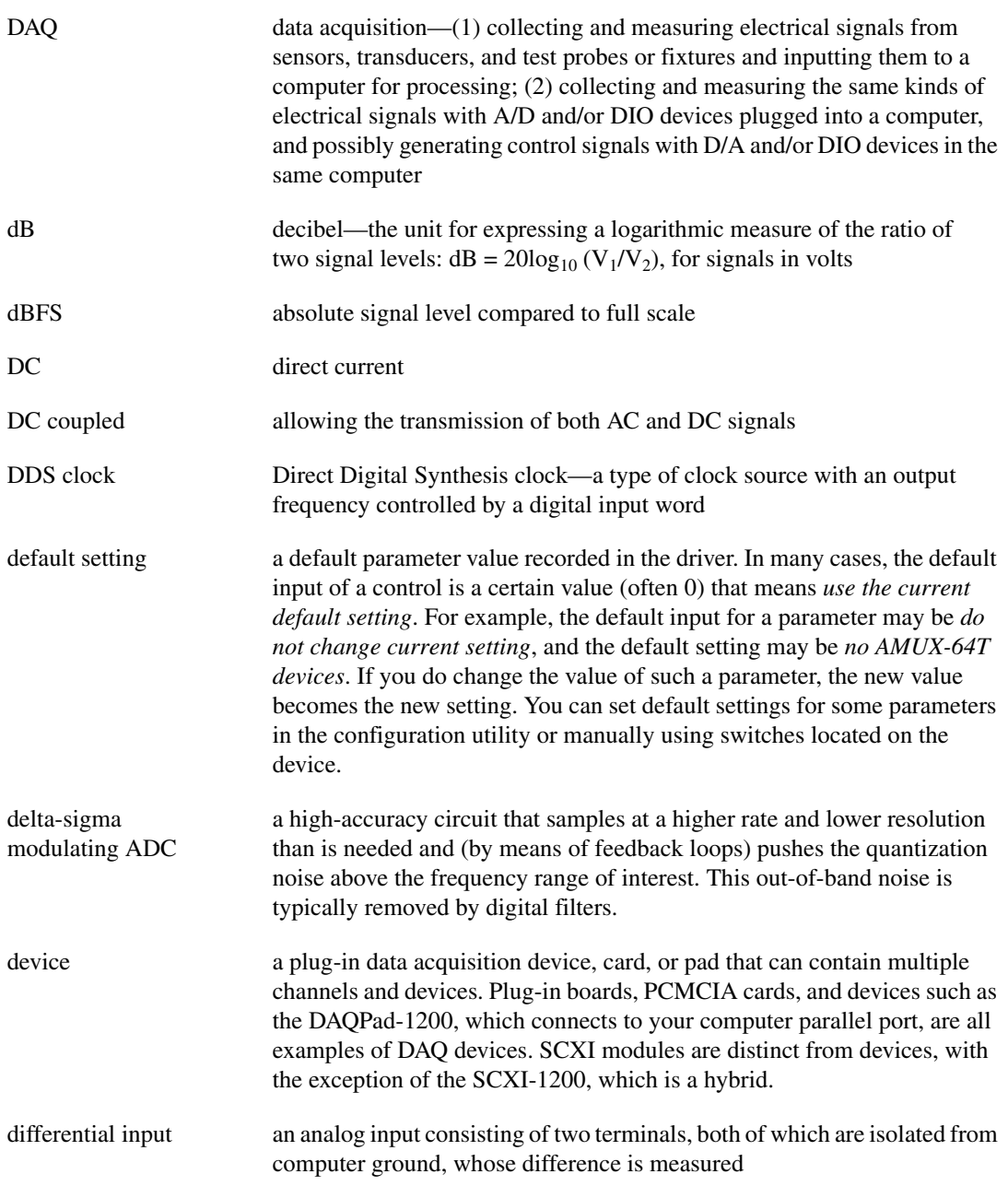

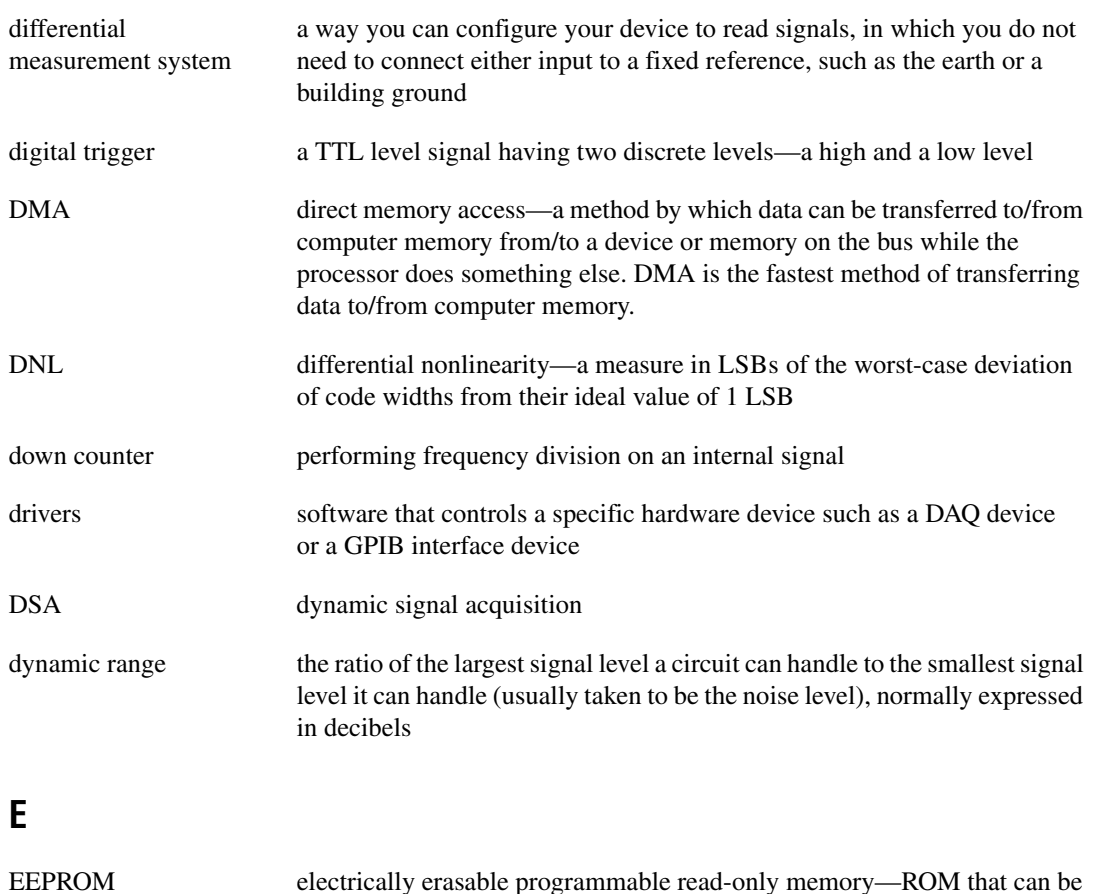

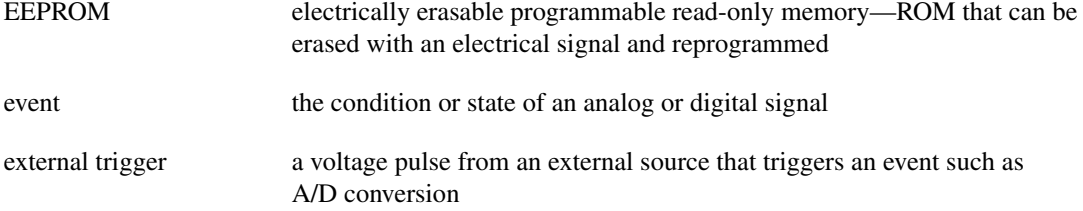

# **F**

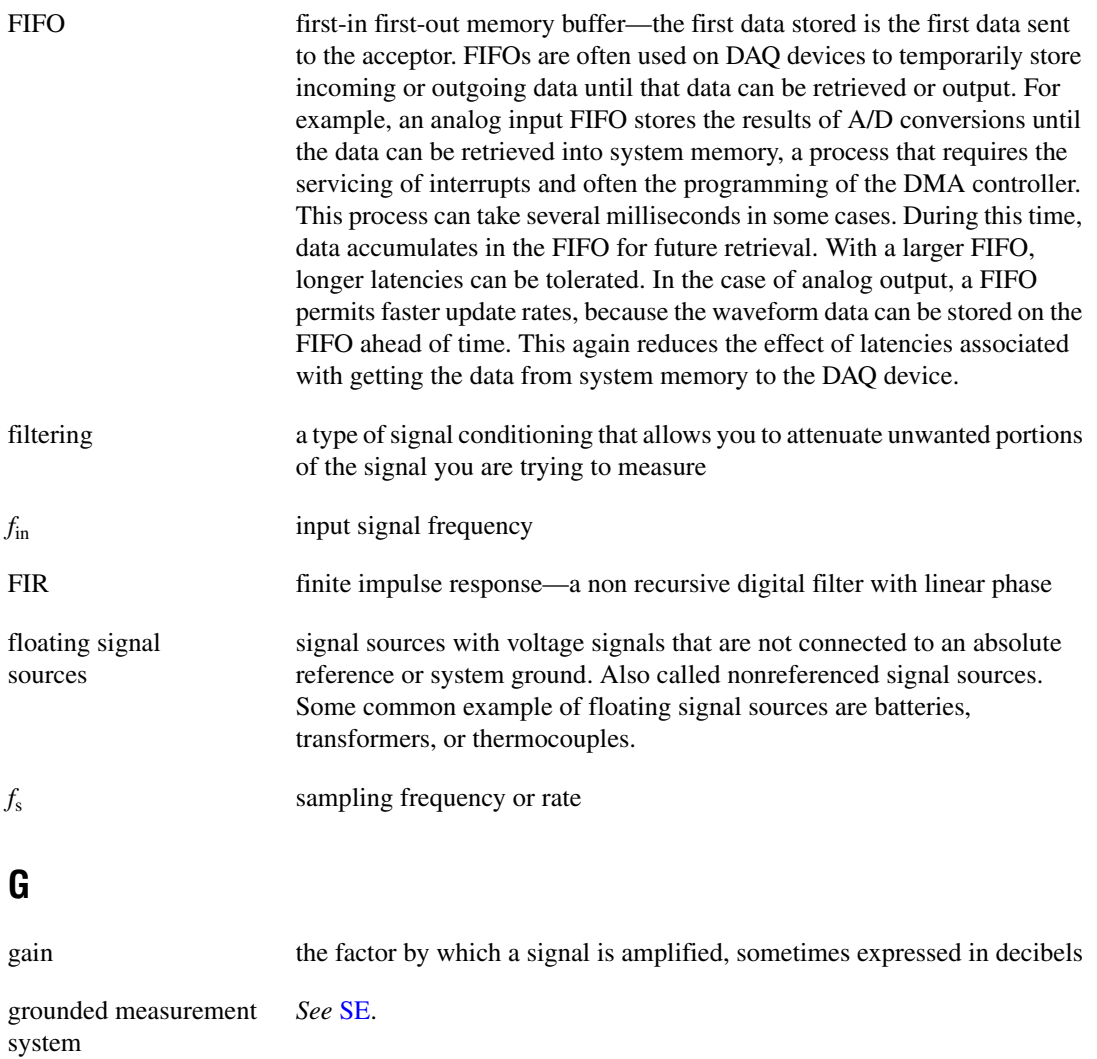

# **H**

<span id="page-61-0"></span>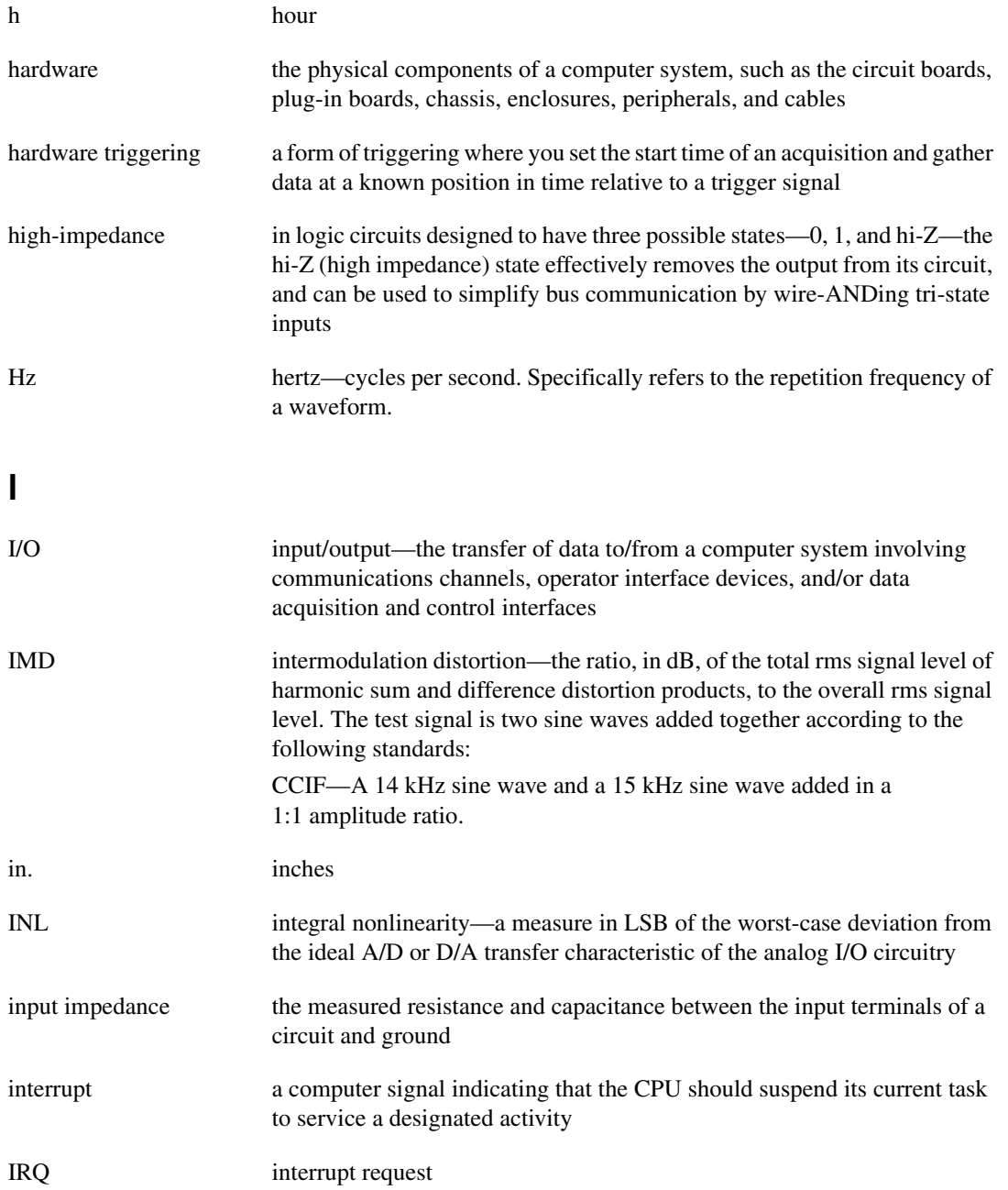

#### **K**

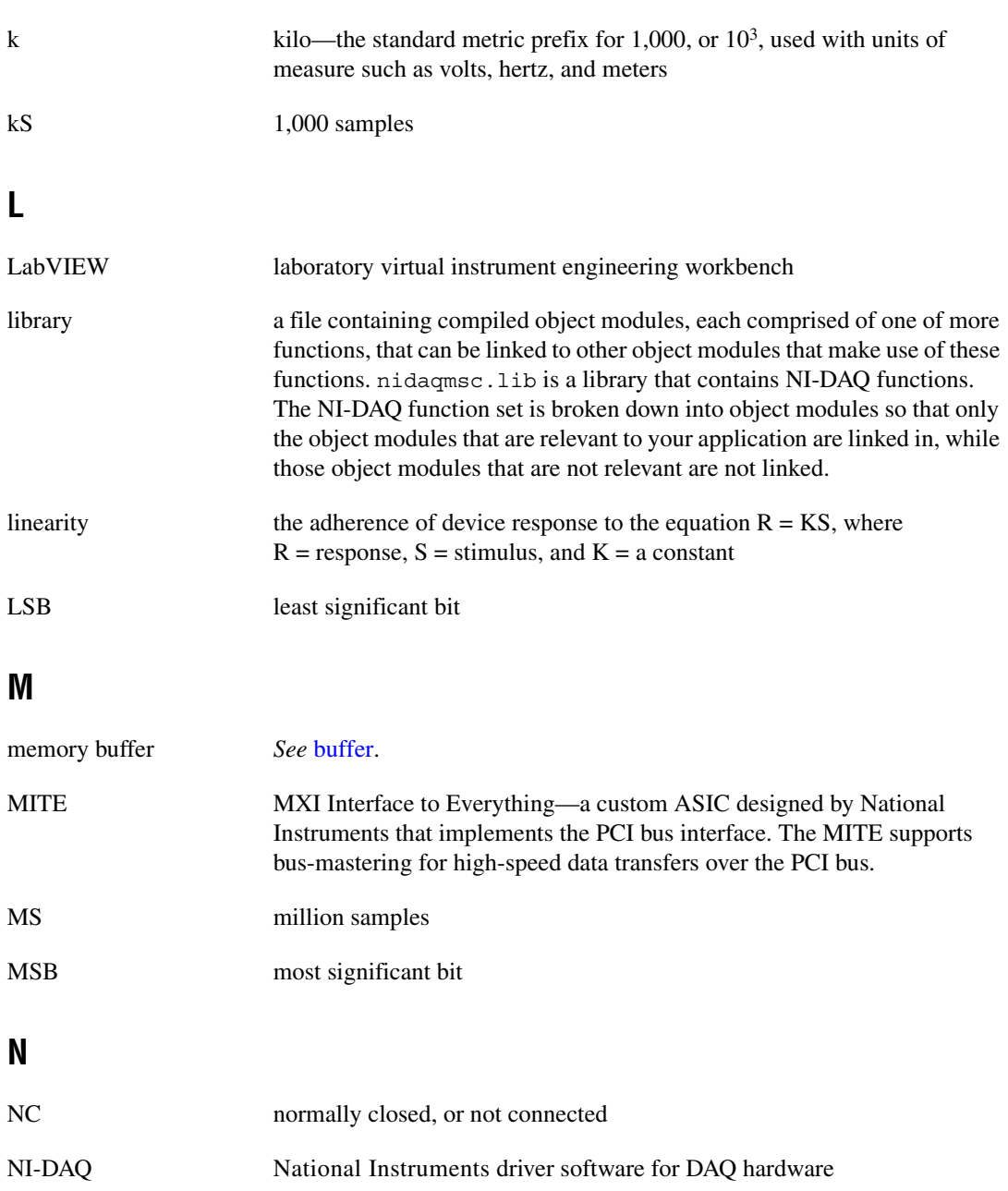

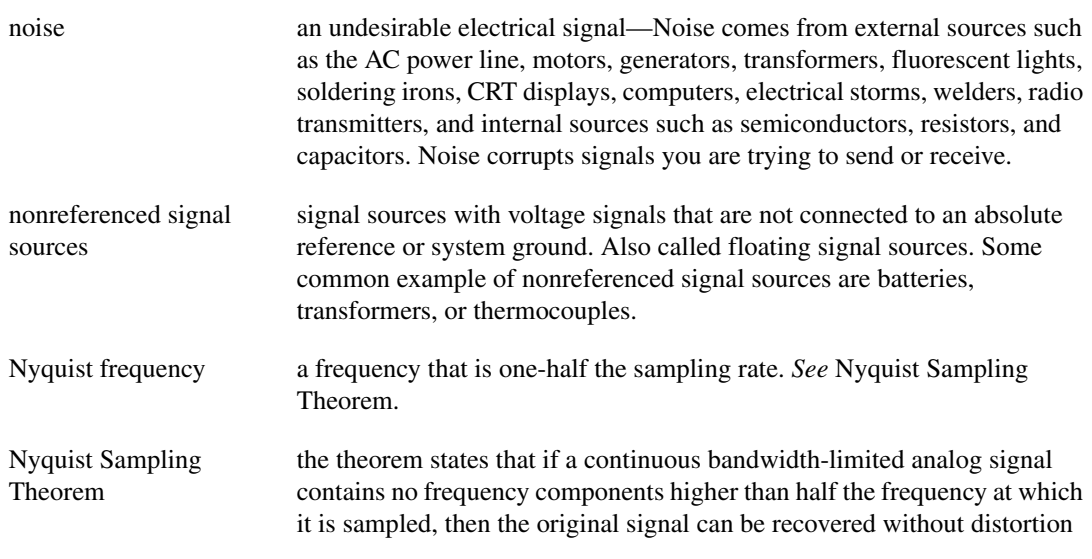

# <span id="page-63-0"></span>**O**

<span id="page-63-1"></span>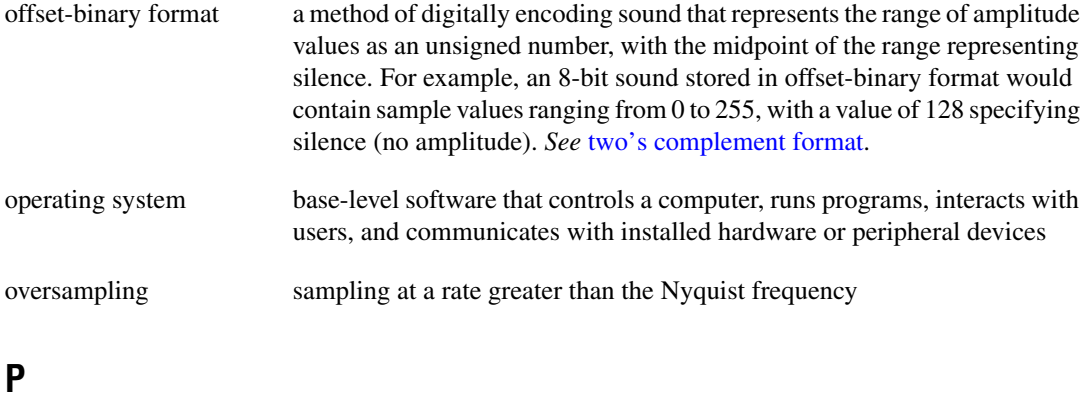

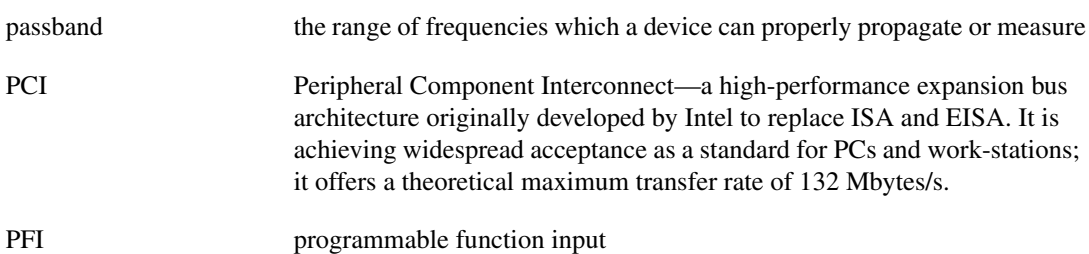

#### *Glossary*

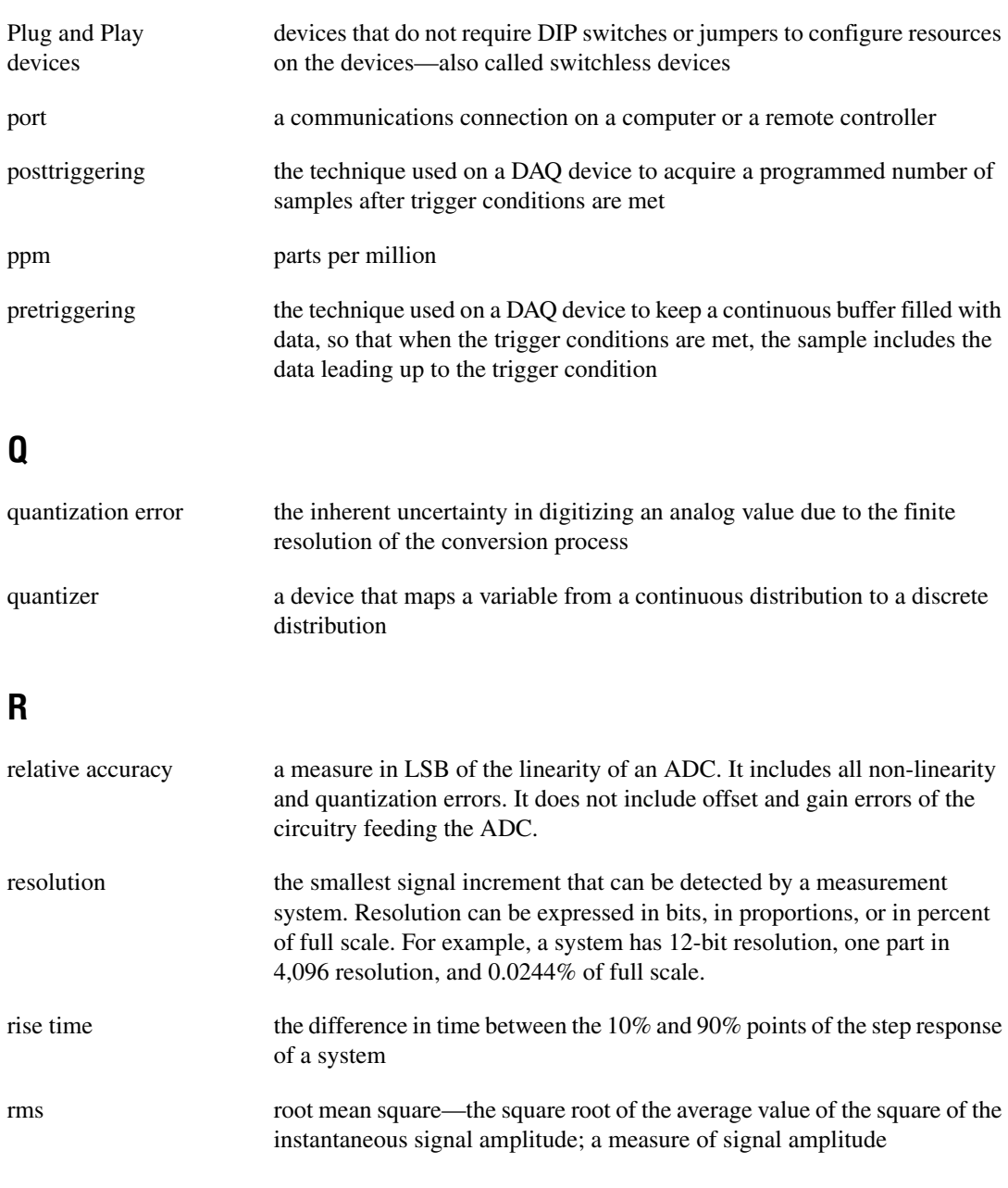

<span id="page-65-1"></span><span id="page-65-0"></span>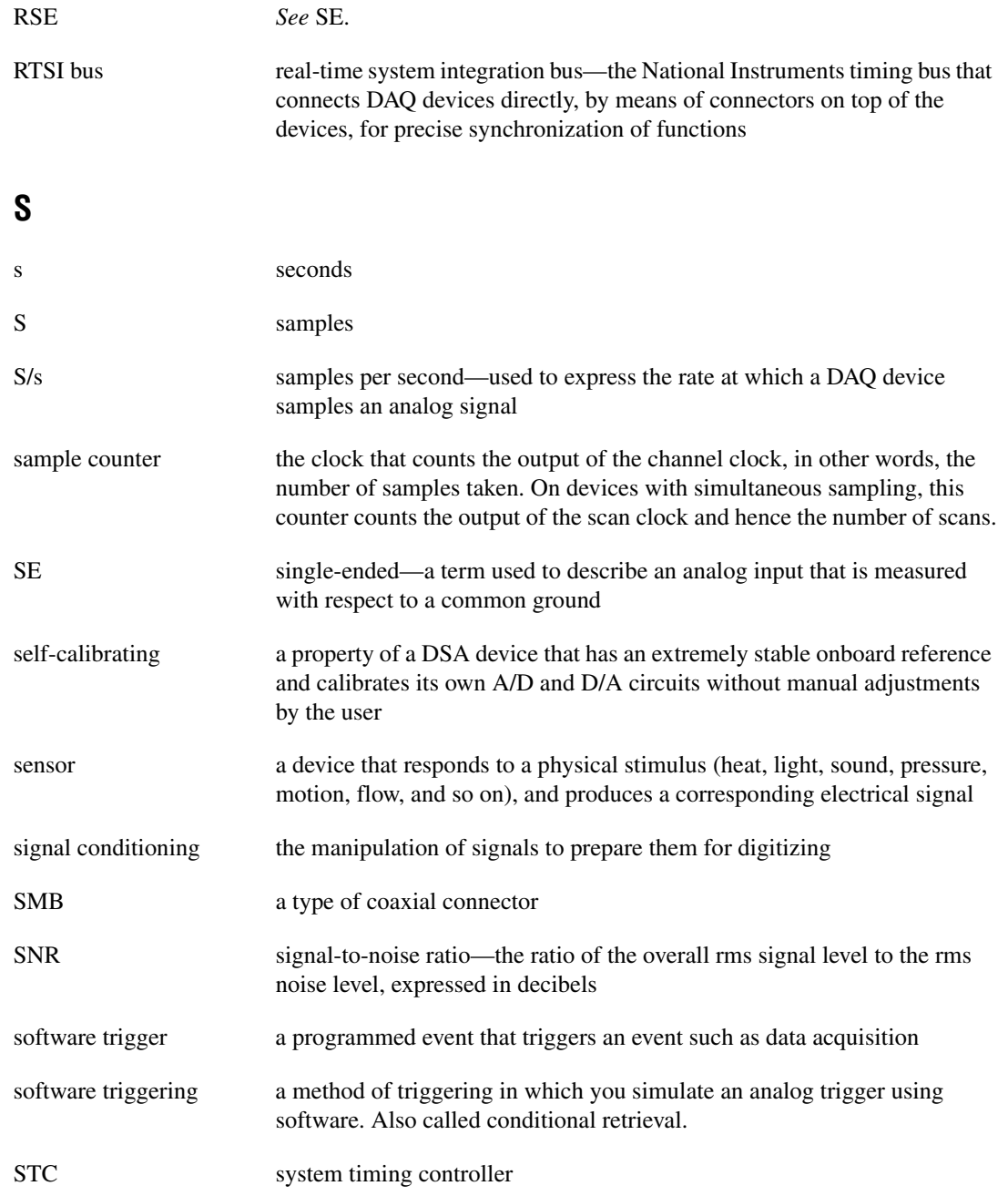

#### *Glossary*

<span id="page-66-0"></span>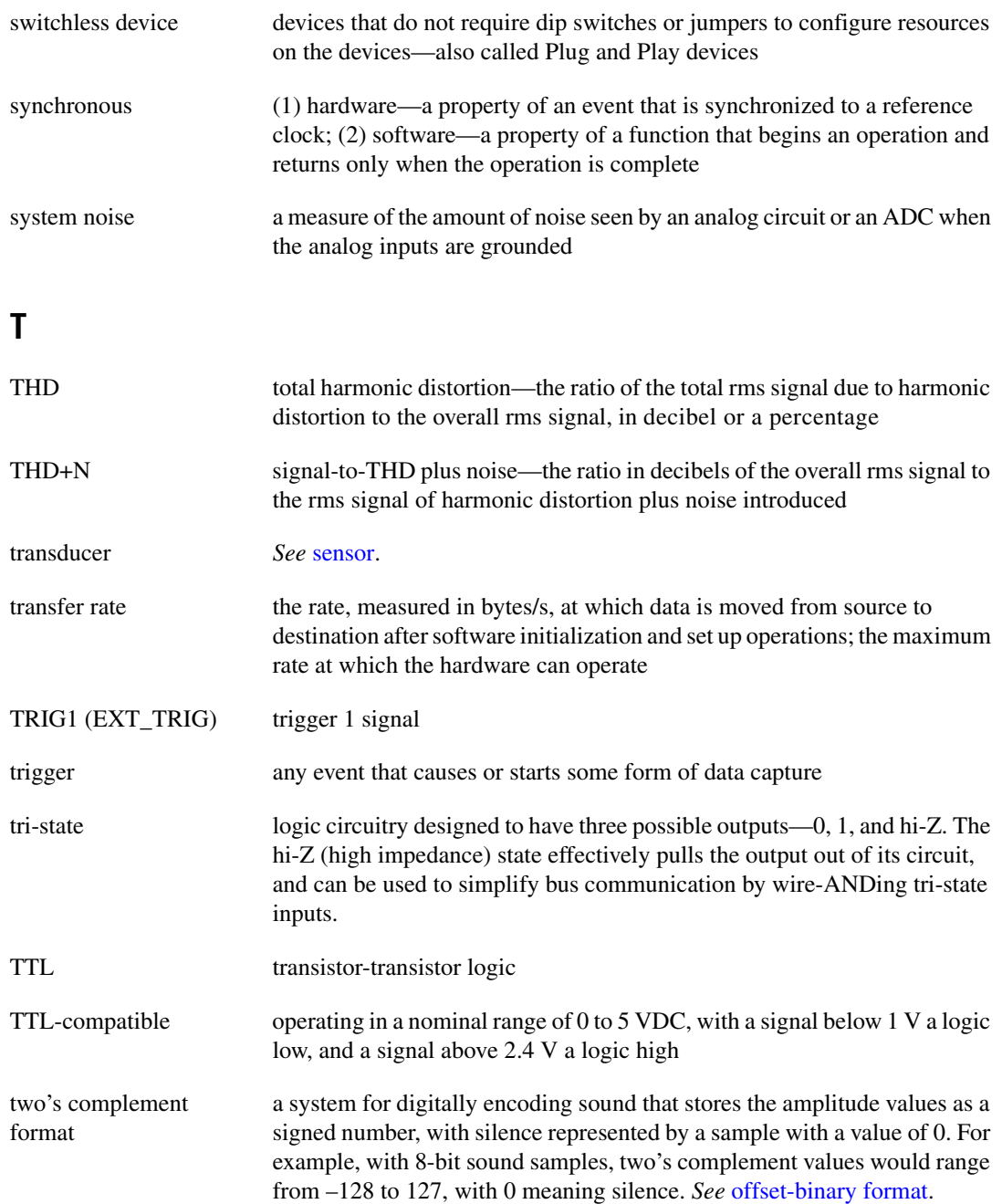

# **U**

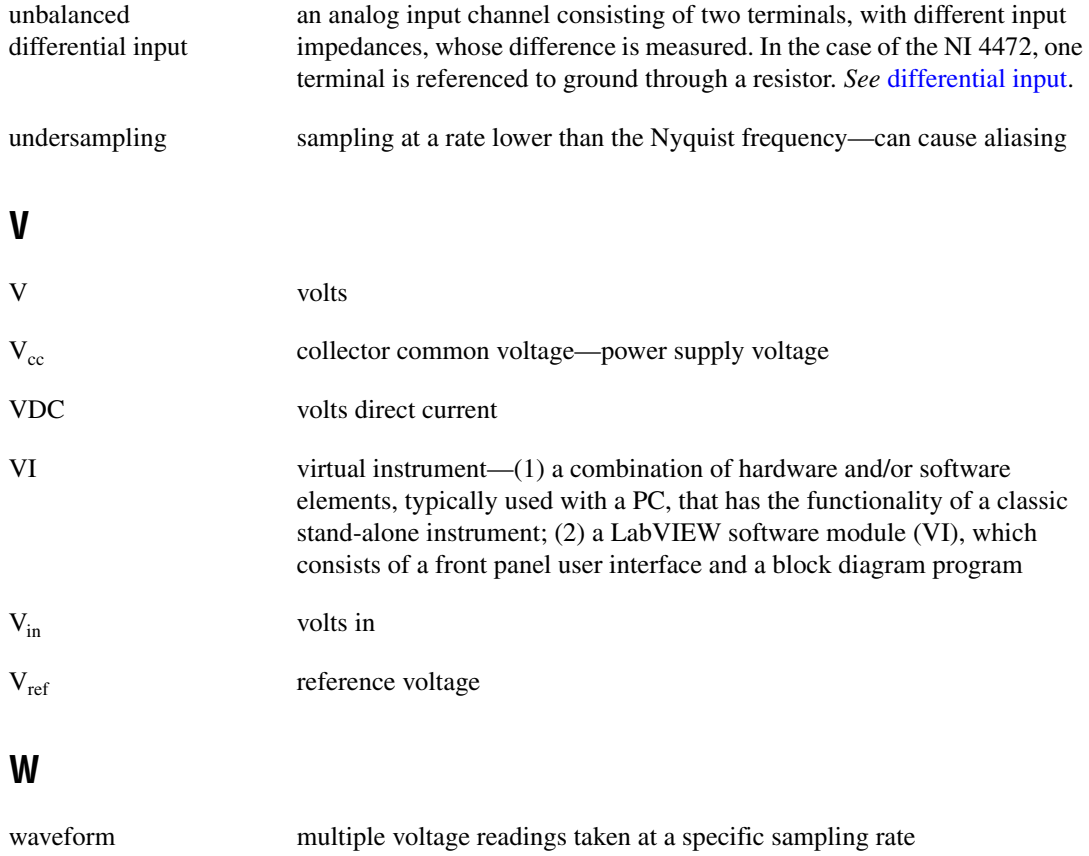

# **Index**

## **A**

ADC, 3-9 to 3-10 aliasing. *See also* antialias filtering. caused by clipped or overranged waveform, 3-8 to 3-9 definition, 3-4 analog function block diagram, 3-2 analog input signal connections, 3-3 to 3-10 ADC, 3-9 to 3-10 analog input stage (figure), 3-3 antialias filtering, 3-4 to 3-9 alias rejection at oversample rate (figure), 3-8 comparison of clipped signal to proper signal (figure), 3-9 input frequency response (figure), 3-6 input frequency response near cutoff (figure), 3-6 calibration, 3-4 noise, 3-10 analog input specifications, A-1 to A-6 amplifier characteristics, A-2 to A-4 idle channel noise (figure), A-3 input noise spectral density (figures),  $A-3$  to  $A-4$ channel characteristics, A-1 dynamic characteristics, A-4 to A-6 spurious-free dynamic range (figures), A-5 transfer characteristics, A-2 antialias filtering, 3-4 to 3-9 alias rejection at oversample rate (figure), 3-8 comparison of clipped signal to proper signal (figure), 3-9

input frequency response (figure), 3-6 input frequency response near cutoff (figure), 3-6

#### **B**

bipolar input, 2-9 block diagrams analog function block diagram, 3-2 digital function block diagram, 3-1 bus interface specifications, A-7

#### **C**

calibration, 4-1 to 4-3 external calibration, 4-2 to 4-3 loading calibration constants, 4-1 onboard calibration reference specifications, A-6 self-calibration, 4-2 specifications, A-8 traceable calibration, 4-3 CH <0..7> signals, 3-2 clipped waveform aliases due to clipping (figure), 3-9 definition, 3-8 clocks device and clocks, 3-14 selecting sample clock frequency, 2-11 to 2-12 CompactPCI clocks (timebases), 3-14 installing NI 4472 for PXI/CompactPCI (note), 2-2 using with PXI, 1-5 to 1-6 configuration device configuration issues, 2-12 testing, 2-3

connecting signals. *See* signal connections. conventions used in manual, *vi* current excitation, generating with ICP circuitry, 2-8 customer education, B-1

# **D**

DDS clock, 2-11, 3-14 delta-sigma modulating ADC converters ADC operation, 3-9 to 3-10 overview, 1-1 requirements for running (note), 2-11, 2-12 device configuration issues, 2-12 digital function block diagram, 3-1 digital trigger external digital triggering, 2-9 specifications, A-7 direct digital synthesis (DDS) clock, 2-11, 3-14

#### **E**

electromagnetic compatibility specifications, A-9 environment specifications, A-8 excitation of current, generating, 2-8 EXT TRIG connector, 2-9, 3-2 external calibration, 4-2 to 4-3

#### **F**

field wiring considerations, 2-10 filtering. *See* antialias filtering. floating signal sources description, 2-7 input configuration (figure), 2-6

#### **G**

grounded signal sources description, 2-7 input configuration (figure), 2-6

#### **H**

hardware installation, 2-1 to 2-3

## **I**

ICP circuitry for generating onboard current excitation, 2-2 overview, 2-2 input coupling, 2-8 input polarity and input range, 2-9 installation hardware installation, 2-1 to 2-3 NI 4472 for PXI/CompactPCI (note), 2-2 software installation, 2-1 unpacking NI 4472, 1-3 Integrated Circuit Piezoelectric (ICP)-type accelerometers, 1-1 I/O connectors, 3-2 to 3-3

#### **J**

J2 connector pins used by NI 4472 (table), 1-6

#### **L**

LabVIEW software, 1-3

#### **M**

Measurement Studio software, 1-3 to 1-4

## **N**

National Instruments application software, 1-3 to 1-4 NI 4472. *See also* theory of operation. block diagrams analog function block diagram, 3-2 digital function block diagram, 3-1 front panel (figure), 2-5 installation hardware installation, 2-1 to 2-3 software installation, 2-1 J2 connector pins (table), 1-6 overview, 1-1 requirements for getting started, 1-2 safety information, 1-7 software programming choices National Instruments application software, 1-3 to 1-4 NI-DAQ driver software, 1-4 to 1-5 specifications, A-1 to A-9 unpacking, 1-3 using PXI with CompactPCI, 1-5 to 1-6 NI Developer Zone, B-1 NI-DAQ driver software, 1-4 to 1-5 noise field wiring considerations, 2-10 methods for reducing, 3-10 minimizing (note), 2-4 Nyquist bandwidth, 3-4 Nyquist frequency, 3-4

# **O**

onboard calibration reference specifications, A-6 onboard current excitation, generating with ICP circuitry, 2-8 operation of NI 4472. *See* theory of operation. overranged waveform, 3-8 to 3-9

## **P**

PCI. *See* CompactPCI. physical specifications, A-8 polarity and range, 2-9 power requirements, A-7 PXI clocks (timebases), 3-14 installing NI 4472 for PXI/CompactPCI (note), 2-2 using with CompactPCI, 1-5 to 1-6

#### **R**

requirements for getting started, 1-2 RSTI 5/TRIG 5 signal for synchronization (caution), 2-11

# **S**

safety information, 1-7 safety specifications, A-9 sample clock frequency selecting, 2-11 synchronizing multiple devices, 2-11 to 2-12 sample rates, selecting, 2-11 self-calibration, 4-2 signal acquisition using test panels, 2-9 to 2-10 signal conditioning ICP signal conditioning, 2-8 specifications, A-6 signal connections, 2-4 to 2-9 analog input, 3-3 to 3-10 ADC, 3-9 to 3-10 analog input stage (figure), 3-3 antialias filtering, 3-4 to 3-9 calibration, 3-4 noise, 3-10 current excitation, generating with ICP circuitry, 2-8

digital trigger, 2-9 exceeding rated input voltages (note), 2-9 front panel (figure), 2-5 input coupling, 2-6 input polarity and input range, 2-9 I/O connectors, 3-2 to 3-3 minimizing noise (note), 2-4 signal sources, 2-6 to 2-7 floating signal sources, 2-6 grounded signal sources, 2-7 input configurations (figure), 2-6 signal sources, 2-6 to 2-7 floating signal sources, 2-7 grounded signal sources, 2-7 input configurations (figure), 2-6 software installation, 2-1 software programming choices National Instruments application software, 1-3 to 1-4 NI-DAQ driver software, 1-4 to 1-5 specifications, A-1 to A-9 analog input, A-1 to A-6 amplifier characteristics, A-2 to A-4 channel characteristics, A-1 dynamic characteristics, A-4 to A-6 transfer characteristics, A-2 bus interface, A-7 calibration, A-8 electromagnetic compatibility, A-9 environment, A-8 onboard calibration reference, A-6 physical, A-8 power requirements, A-7 safety, A-9 signal conditioning, A-6 triggers analog trigger, A-7 digital trigger, A-7 synchronizing multiple devices, 2-11 to 2-12 system integration, by National Instruments, B-1

# **T**

technical support resources, B-1 to B-2 test panels for acquiring signals, 2-9 to 2-10 testing device configuration, 2-3 theory of operation analog input signal connections, 3-3 to 3-10 ADC, 3-9 to 3-10 analog input stage (figure), 3-3 antialias filtering, 3-4 to 3-9 calibration, 3-4 noise, 3-10 block diagrams analog function block diagram, 3-2 digital function block diagram, 3-1 I/O connectors, 3-2 to 3-3 triggers, 3-11 to 3-14 above-high-level triggering mode (figure), 3-12 below-low-level triggering mode (figure), 3-12 device and clocks, 3-14 high-hysteresis triggering mode (figure), 3-13 inside-region triggering mode (figure), 3-12 low-hysteresis triggering mode (figure), 3-13 timebases, 3-14 traceable calibration, 4-3 triggers, 3-11 to 3-14 above-high-level triggering mode (figure), 3-12 below-low-level triggering mode (figure), 3-12 device and clocks, 3-14 digital trigger, 2-9 high-hysteresis triggering mode (figure), 3-13
inside-region triggering mode (figure), 3-12 low-hysteresis triggering mode (figure), 3-13 specifications analog trigger, A-7 digital trigger, A-7

## **U**

unpacking NI 4472, 1-3

## **W**

Web support from National Instruments, B-1 Worldwide technical support, B-2